# **IZRADA WEB TRGOVINE SPECIJALIZIRANE ZA IZNAJMLJIVANJE KNJIGA**

**Vidović, Petar**

#### **Undergraduate thesis / Završni rad**

**2023**

*Degree Grantor / Ustanova koja je dodijelila akademski / stručni stupanj:* **University of Split / Sveučilište u Splitu**

*Permanent link / Trajna poveznica:* <https://urn.nsk.hr/urn:nbn:hr:228:559687>

*Rights / Prava:* [In copyright](http://rightsstatements.org/vocab/InC/1.0/) / [Zaštićeno autorskim pravom.](http://rightsstatements.org/vocab/InC/1.0/)

*Download date / Datum preuzimanja:* **2024-12-04**

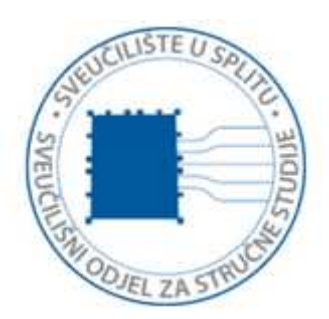

*Repository / Repozitorij:*

[Repository of University Department of Professional](https://repozitorij.oss.unist.hr) **[Studies](https://repozitorij.oss.unist.hr)** 

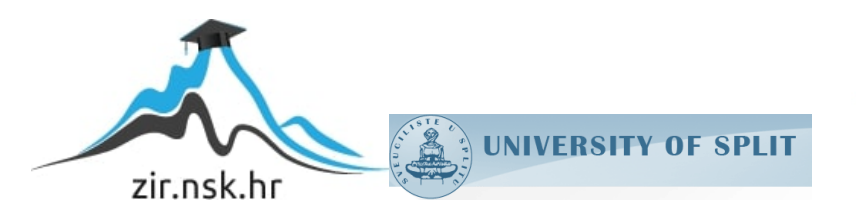

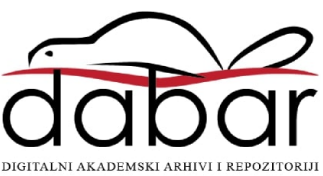

# **SVEUČILIŠTE U SPLITU SVEUČILIŠNI ODJEL ZA STRUČNE STUDIJE**

Preddiplomski stručni studij Računarstvo

# **PETAR VIDOVIĆ**

# **Z A V R Š N I R A D**

# **IZRADA WEB TRGOVINE SPECIJALIZIRANE ZA IZNAJMLJIVANJE KNJIGA**

Split, rujan 2023.

# **SVEUČILIŠTE U SPLITU SVEUČILIŠNI ODJEL ZA STRUČNE STUDIJE**

Preddiplomski stručni studij Računarstvo

**Predmet:** Baze podataka

# **Z A V R Š N I R A D**

**Kandidat:** Petar Vidović

**Naslov rada:** Izrada web trgovine specijalizirane za iznajmljivanje knjiga

**Mentor:** Mr. sc. Ivica Ružić, viši predavač

Split, rujan 2023.

# **Sadržaj**

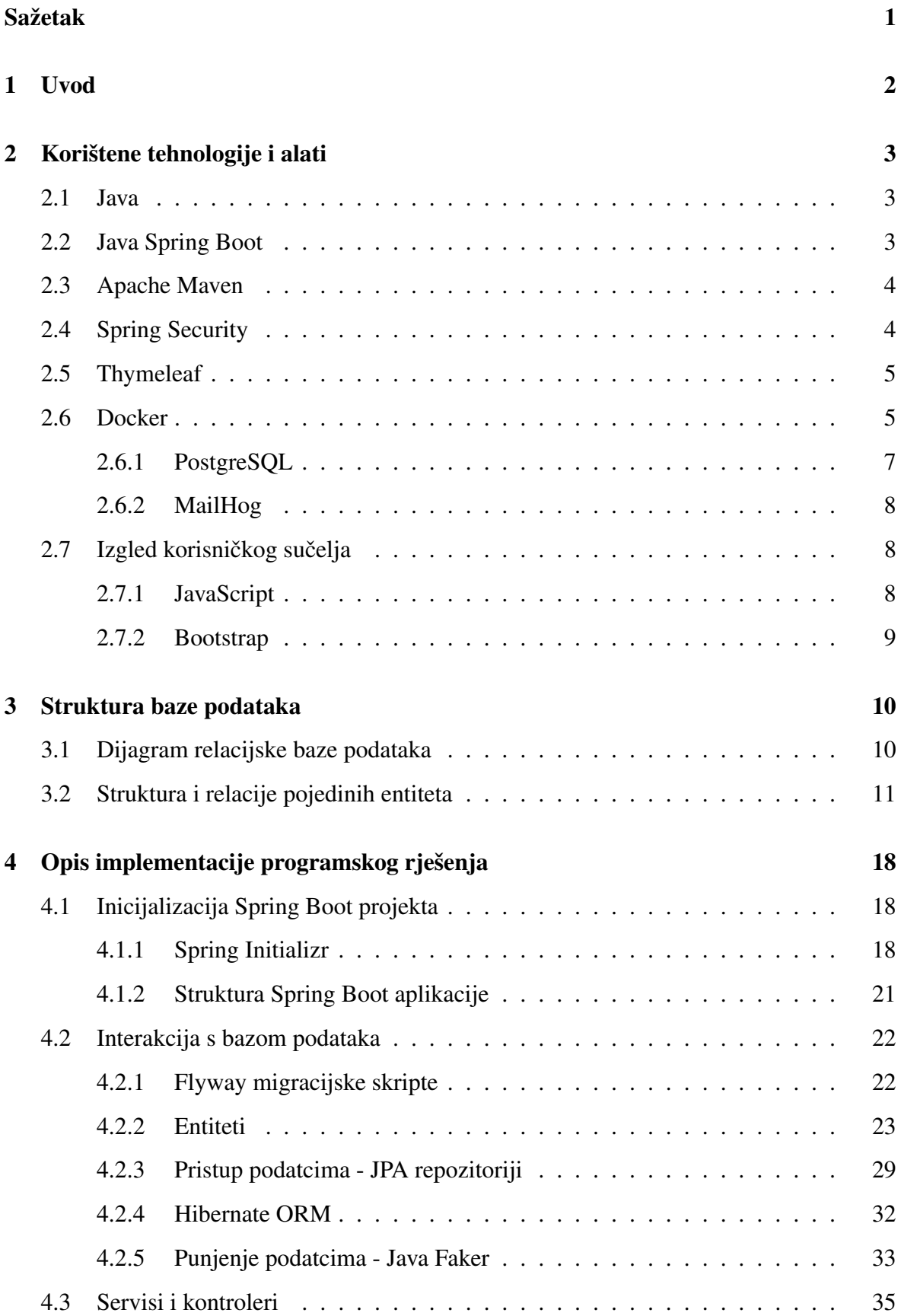

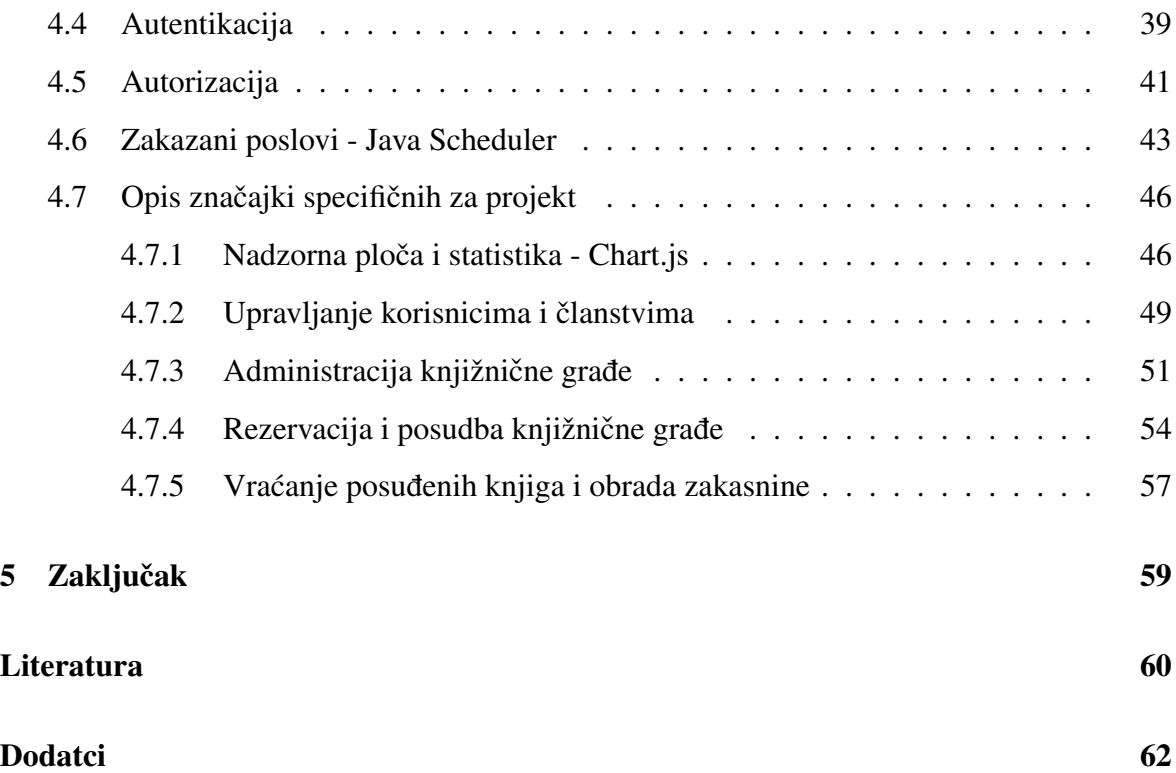

## <span id="page-5-0"></span>**Sažetak**

Razvoj interneta i digitalnih tehnologija utječe na preobrazbu svih društvenih sfera, stoga je izrada web aplikacija ključna u svrhu povećanja produktivnosti poslovnih procesa i interakcije medu njihovim korisnicima. U ovom završnom radu predstavljena je web aplika- ¯ cija čiji je cilj omogućiti iznajmljivanje knjiga registriranim članovima. Izrađena je koristeći razvojni okvir Java Spring Boot, a korisničko sučelje je dizajnirano pomoću alata otvorenog kôda (engl. *open source*) Bootstrap. Korisnici aplikacije podijeljeni su u tri uloge: administrator, knjižničar i član koje određuju različita korisnička prava. Aplikacija pruža usluge iznajmljivanja te rezervacije knjižnične građe uz prikaz svih posudbi, knjižničkog fonda i statističkih podataka vezanih za cjelokupni proces. U nastavku završnog rada detaljno će biti opisane korištene tehnologije te način implementacije navedenih značajki.

Ključne riječi: *Baza podataka, Docker, Flyway, Java Spring Boot, Maven* 

## **Summary**

### **Developing a Web Shop Specialized in Book Lending**

The development of the internet and digital technologies is influencing the transformation of all social spheres, thus making web application development crucial for enhancing the productivity of business processes and interaction among their users. This final paper presents a web application aimed at enabling book rentals for registered members. It was built using the Java Spring Boot framework, and the user interface was designed using the open-source Bootstrap toolkit. Application users are divided into three roles: administrator, librarian, and member, each with different user rights. The application offers services for book rental and reservation, displaying all borrowings, library inventory, and statistical data related to the entire process. The following sections of the final paper will provide a detailed description of the technologies used and the implementation process of the mentioned features.

Keywords: *Database, Docker, Flyway, Java Spring Boot, Maven*

### <span id="page-6-0"></span>**1. Uvod**

U današnjem modernom i užurbanom svijetu, vrijeme je dragocjeno. Vecina popula- ´ cije s naglaskom na mlade sve su više usmjereni kupovini na internetu (engl. *online shopping*) kako bi uz što manje uložene energije i vremena u bilo kojem trenutku mogli obaviti kupnju robe ili usluga. Također, veliki dio poslodavaca usmjerava se prema digitalnom tržištu s ciljem da, uz minimalna ulaganja, svoje usluge prezentiraju velikom broju korisnika interneta. Motivacija za izradu aplikacije opisane u ovom završnom radu je da se i knjižnice aktivno uključe u internetsko poslovanje te da korisnicima omoguće rezervaciju knjiga bez neophodnog dolaska. Svrha same aplikacije je da na zanimljiv način korisnicima svih dobnim skupinama omogući aktivno posuđivanje knjiga. Znajući koliko je čitanje važno i utječe na duhovni razvoj čovjeka, cilj je da razvoj tehnologije ne uskraćuje osobno kritičko razmišljanje i da služi u svrhu njegova promicanja i povećanja kreativnosti koje čitanje nudi.

Web aplikacija koja je izrađena kao praktični dio ovog završnog rada registriranim članovima omogućava rezerviranje knjižnične građe koja je trenutno dostupna u knjižničnom fondu. Korisnici imaju uvid u detalje svih svojih posudbi te na kontrolnoj ploči (engl. *dashboard*) mogu pratiti osobne i općenite statističke podatke. Korisnici s ulogom knjižničara potvrđuju rezervirane posudbe, kreiraju nove te kontroliraju vraćanje posuđenih knjiga uz moguću naplatu zakasnine ako primjerak nije vraćen u za to pretviđenom vremenu. Još jedna važna uloga knjižničara je kontinuirano praćenje statističkih podataka koji se nalaze na kontrolnoj ploči na temelju kojih će ažurirati veličinu knjižničkog fonda ili ga nadopuniti novim vrstama građe. Administratorsko sučelje omogućuje sve radnje unutar aplikacije uključujući pregled svih korisnika neovisno o ulozi. Obavještavanje članova o mogućoj zakasnini, isteku članstva i svim bitnim informacijama realizirano je putem elektroničke pošte.

Završni rad sastoji se od 5 poglavlja. Nakon uvoda u kojem je istaknuta motivacija za izradu web aplikacije i kratak opis njenih funkcionalnosti, u drugom poglavlju predstavljene su korištene tehnologije i alati. U trećem poglavlju je prikazana struktura baze podataka, opisani su odnosi među entitetima i njihovi atributi. Četvrto poglavlje detaljno prezentira implementaciju programskog rješenja same aplikacije. U zadnjem poglavlju iznesen je zaključak.

## <span id="page-7-0"></span>**2. Korištene tehnologije i alati**

#### <span id="page-7-1"></span>**2.1. Java**

Java je robustan i siguran objektno-orijentirani programski jezik objavljen 1995. godine. Popularan je programski jezik, a koristi se za izradu mobilnih, web i *desktop* aplikacija. Jedna od glavnih karakteristika Jave je portabilnost. Cilj je da se jednom napisani Java kôd, nepromijenjen bez prilagodbe može pokrenuti na različitim operativnim sustavima koji imaju instaliran Java virtualni stroj (JVM - *Java virtual machine*). Kompatibilnost na različitim uređajima postignuta je tako da se izvorni kôd Java programa ne prevodi direktno u strojni, već u objektni kôd (engl. *bytecode*). Objektni kôd sastavljen je od jedne ili više datoteka s ekstenzijom .class koje se izvršavaju pomoću Java interpretera, sastavnog dijela Java virtualnog stroja [\[1\]](#page-64-0).

#### <span id="page-7-2"></span>**2.2. Java Spring Boot**

Java Spring Boot je razvojni okvir otvorenog kôda te je jedan od modula Spring *Frameworka*. Njegov izvorni kôd, kao i od ostalih modula Springa dostupan je te se slobodno može vidjeti na platformi GitHub [\[2\]](#page-64-1). Za popularnost Springa zaslužne su dvije najvažnije značajke: injektiranje ovisnosti (engl. *dependency injection*) i inverzija kontrole (engl. *inversion of control*). Injektiranje i upravljanje ovisnostima tehnika je pomoću koje se olakšava dodavanje i povezivanje objekata o kojima ovisi rad kôda te eliminira potrebu da klijent sam određuje uslugu koju će koristi. Injektiranjem ovisnosti postiže se veća modularnost aplikacije i inverzija kontrole gdje sami razvojni okvir preuzima kontrolu toka izvršavanja programskog kôda. Spring Boot modul nadograduje razvojni okvir Spring s automatskom ¯ konfiguracijom projekta bez dodatnih ručnih podešavanja i ugrađenim poslužiteljem. Pogodan je za izgradnju mikroservisa, web, samostalnih (engl. *standalone*) i proizvodno spremnih (engl. *production-grade*) aplikacija. Osnovni cilj Spring Boota je da programerima uz što manje uloženog truda i vremena omogući konfiguriranje aplikacije spremne za daljnji razvoj. Spring Boot aplikacija ima slojevitu arhitekturu u kojoj svaki sloj neposredno komunicira sa slojem ispod ili iznad njega po hijerarhijskoj strukturi [\[3\]](#page-64-2). U poglavljima koja slijede detaljno je prikazan opis arhitekture aplikacije. Ulazna točka za pokretanje Spring Boot aplikacije je klasa koja sadrži anotaciju @SpringBootApplication i glavnu metodu prikazanu u ispisu [1.](#page-8-2)

```
\sqrt{2} \sqrt{2} \sqrt{2} \sqrt{2} \sqrt{2} \sqrt{2} \sqrt{2} \sqrt{2} \sqrt{2} \sqrt{2} \sqrt{2} \sqrt{2} \sqrt{2} \sqrt{2} \sqrt{2} \sqrt{2} \sqrt{2} \sqrt{2} \sqrt{2} \sqrt{2} \sqrt{2} \sqrt{2} \sqrt{2} \sqrt{2} \sqrt{2} \sqrt{2} \sqrt{2} \sqrt{21 import org.springframework.boot.SpringApplication;
  2 import org.springframework.boot.autoconfigure.SpringBootApplication;
  3 import org.springframework.scheduling.annotation.EnableScheduling;
  4
 5 @SpringBootApplication
 6 @EnableScheduling
  7 public class LibraryManagementSystemApplication {
         public static void main(String[] args) {
               9 SpringApplication.run(LibraryManagementSystemApplication.class,
        args);
 10 }
 11 }
```
✝ ✆ Ispis 1: Prikaz metode za pokretanje Spring Boot aplikacije

#### <span id="page-8-0"></span>**2.3. Apache Maven**

Apache Maven je razvojni alat otvorenog kôda za izgradnju i upravljanje aplikacijama primarno napisanih u Java programskom jeziku. Baziran je na primjeni objektnog modela projekta (POM - Project Object Model) u kojem su definirane sve ovisnosti potrebne za upravljanje projektom. Datoteka pom.xml predstavlja jezgru (engl. core) konfiguracije Maven projekta. Maven osigurava veliko skladište korištenih biblioteka, jednostavno postavljanje projekta, automatsko ažuriranje ovisnosti i kompatibilnost s prethodnim verzijama. Glavna svrha mu je upravljanje ovisnostima, a najpoznatija vrsta upravljanja paketima je JAR - *Java Archive* koja je ujedno korištena i u ovome radu [\[4\]](#page-64-3).

#### <span id="page-8-1"></span>**2.4. Spring Security**

Spring Security kao i već spomenuti Spring Boot, također je modul razvojnog okvira Spring. Prilagodljiv je i moćan te je standard za osiguranje aplikacija baziranih na Springu. Fokus Spring Securitya je omoguciti autentikaciju i autorizaciju Java aplikacijama. Osim ´ toga pruža zaštitu od raznih napada poput fiksiranja sesije (engl. *session fixation attack*) i krivotvorenja zahtjeva na više web stranica (engl. *CSRF attack*). Lako je proširiv i odgovara na prilagođene korisničke zahtjeve [\[5\]](#page-64-4).

Korištenje Spring Securitya za osiguranje aplikacije bit će prikazano u poglavljima [4.4](#page-43-0) i [4.5.](#page-45-0) Prezentiran je detaljni opis konfiguracije i korištenja mnogih klasa dobivenih nakon uključivanja Spring Security ovisnosti u projekt.

#### <span id="page-9-0"></span>**2.5. Thymeleaf**

Thymeleaf je moderni Java mehanizam na poslužiteljskoj strani za stvaranje i obradu HTML - *HyperText Markup Language* datoteka. Thymeleaf donosi mogucnost izrade ele- ´ gantnih predložaka dodavajuci atribute standardnim HTML oznakama. Obavlja transofrma- ´ cije XHTML/HTML5 datoteka, s ciljem prikazivanja podataka generiranih u web aplikaciji te je zaslužan za dinamički sadržaj prikazan na korisničkom sučelju. Omogućava izravan pristup Java i Spring objektima inicijaliziranim kroz Spring spremnik (engl. *Spring beans*). Pogodan je za integraciju s modulima Springa, a u aplikaciju se dodaje kao ovisnost [\[6\]](#page-64-5). Ako se koristi uz Spring Security, važna značajka Thymeleafa je pristup vjerodajnicama trenutno prijavljenog korisnika unutar predloška [\[7\]](#page-64-6). Također, ima mogućnost prikazivnaja različitog sadržaja ovisno o korisničkoj ulozi. Pruža uslugu generiranja teksta, linkova, uvjetnih naredbi i brojnih drugih funkcionalnosti.

#### <span id="page-9-1"></span>**2.6. Docker**

Docker je najpopularnija platforma koja olakšava razvoj i pokretanje aplikacija koristeći spremnike (engl. *containers*). Nastao je 2014. godine, a temelji se na uporabi Linux spremnika. Spremnici služe za pakiranje aplikacija uz pripadne biblioteke i komponente o kojima aplikacija ovisi. Pohrana aplikacija u spremnike osigurava im prijenos i pokretanje neovisno o vrsti operativnog sustava i infrastrukture stroja na kojem se pokrecu. Fleksi- ´ bilnost, efikasnost korištenja resursa i smanjenje potrebnog prostora za pohranu su glavne prednosti uporabe spremnika [\[8\]](#page-64-7).

Za korištenje navedenih mogućnosti, na lokalnom uređaju potrebno je imati instaliran Docker Engine pomoću kojeg se stvaraju spremnici i pokreću aplikacije pohranjene u njima. Spremnici se konstruiraju na temelju Docker slika (engl. *image*). Slika je datotečni sustav koji služi za čitanje uputa na temelju kojih se spremnik kreira. Korisnici mogu koristiti javne ili izrađivati vlastite Docker slike. Dockerfile je datoteka unutar aplikacije, koja sadrži skriptu s prethodno navedenim uputama iz kojih se generira instanca slike odnosno spremnik.

Aplikacija može imati više komponenti ili servisa koji se takoder pohranjuju u spremnike da ¯ bi se uspješno pokretali. Pomoću Docker Compose ugrađenog alata svi aplikacijski servisi se pakiraju u spremnike. Datoteka compose.yaml sadrži konfiguraciju pomocu koje se svi ´ dodatni servisi pokrecu zajedno s aplikacijom. Osim toga unutar navedene datoteke upravlja ´ se stvaranjem Docker volumena (engl. *volumes*), s ulogom čuvanja podataka koje spremnici koriste. Terminalna naredba docker-compose up služi za stvaranje Docker spremnika i pokretanje aplikacije, dok se naredbom docker-compose down zaustavljaju svi servisi, a spremnici brišu. Ispis [2](#page-10-0) sadrži prikaz aplikacijskih servisa koji se pokreću pomoću Docker spremnika [\[9\]](#page-64-8).

```
1 services:
   web-app:
     build: .
     image: 'library-management-system.jar:latest'
5 ports:
       - '8080:8080'depends_on:
8 postgres:
9 condition: service_healthy
10 environment:
11 - SPRING DATASOURCE URL=jdbc:postgresql://postgres:5432/postgres
12 - SPRING_DATASOURCE_DB=postgres
13 - SPRING_DATASOURCE_USERNAME=postgres
14 - SPRING_DATASOURCE_PASSWORD=postgres
15
16 postgres:
17 image: 'postgres: latest'
18 environment:
19 - 'POSTGRES_DB=postgres'
20 - 'POSTGRES_PASSWORD=postgres'
21 - 'POSTGRES_USER=postgres'
22 ports:
23 - 5432:5432'24 volumes:
25 - ./postgres-data:/var/lib/postgresql/data
26 healthcheck:
27 test: [ "CMD-SHELL", "pg_isready -U postgres" ]
```

| 28 | interval: 10s                 |  |
|----|-------------------------------|--|
| 29 | timeout: 5s                   |  |
| 30 | retries: 5                    |  |
| 31 |                               |  |
| 32 | mailhog:                      |  |
| 33 | image: mailhog/mailhog        |  |
| 34 | ports:                        |  |
| 35 | $-$ '1025:1025' # smtp server |  |
| 36 | $-$ '8025:8025' # web ui      |  |
|    |                               |  |

Ispis 2: Konfiguracija servisa u compose.yaml datoteci

Na slici [1](#page-11-1) prikazani su pokrenuti Docker spremnici prilikom rada aplikacije.

<span id="page-11-1"></span>

| Docker Desktop Update to latest            | Q Search for local and remote images, containers, and more                                                                                                    | $Ctrl+K$        |                                              | Sign in <b>A</b><br>$\mathbf{a}$<br>養 | $\Box$<br>$- \times$   |
|--------------------------------------------|----------------------------------------------------------------------------------------------------|-----------------|----------------------------------------------|---------------------------------------|------------------------|
| <b>Containers</b><br>$\bullet$<br>Images   | Containers Give feedback &<br>A container packages up code and its dependencies so the application runs quickly and reliably from one computing environment to another. Learn more |                 |                                              |                                       |                        |
| Volumes<br>≞<br>Dev Environments BETA<br>O | Only show running containers                                                                                                    | Q Search        |                                              |                                       |                        |
| $\vdots$<br><b>Extensions</b>              | $\Box$<br>Name                                                                                                    | Image           | <b>Status</b><br>Port(s)                     | Last started<br>Actions               |                        |
| $\oplus$<br><b>Add Extensions</b>          | ◡<br>$\Box$<br>library_management_system                                                                                                    | $\overline{a}$  | Running (2/2)                                | 1 minute ago<br>ш                     | ū<br>÷                 |
|                                            | mailhog-1<br>$\Box$<br>8595344e0a22 门                                                                                                    | mailhog/mailhog | 1025:1025 2<br>Running<br>Show all ports (2) | 1 minute ago<br>ш                     | Ĥ<br>÷                 |
|                                            | postgres-1<br>$\Box$<br>af221b26a1c9 口                                                                                                    | postgres:latest | 5432:5432<br>Running                         | 1 minute ago<br>ш                     | ū<br>÷                 |
|                                            |                                                                                                    |                 |                                              |                                       |                        |
|                                            |                                                                                                    |                 |                                              |                                       |                        |
|                                            |                                                                                                    |                 |                                              |                                       |                        |
|                                            |                                                                                                    |                 |                                              |                                       |                        |
|                                            |                                                                                                    |                 |                                              |                                       |                        |
|                                            |                                                                                                    |                 |                                              |                                       |                        |
|                                            |                                                                                                    |                 |                                              |                                       | Showing 3 items        |
| ے                                          | RAM 3.41 GB CPU 9.43%<br>Not connected to Hub                                                                                                    |                 |                                              |                                       | <b>C</b> v4.17.1 $Q^2$ |

Slika 1: Aktivni Docker spremnici

U slijedecim potpoglavljima kratko su predstavljene tehnologije konfigurirane kao ser- ´ visi u datoteci compose.yaml, ključni za pravilno pokretanje i izvođenje aplikacije.

#### <span id="page-11-0"></span>**2.6.1. PostgreSQL**

PostgreSQL je objektno-relacijski sustav otvorenog kôda za upravljanje bazama podataka (engl. RDBMS - *Relational Database Management System*). Koristi i proširuje SQL jezik (engl. *Structured Query Language*), najpopularniji jezik korišten za pohranu i obradu

informacija u relacijskoj bazi podataka. Značajke PostgreSQL-a sigurno pohranjuju i skaliraju najsloženija radna opterećenja podataka. Stekao je snažnu reputaciju svojom pouzdanošću, integritetom podataka, proširivošću i robusnim skupom funkcija. Nije u vlasništvu niti jedne kompanije, vec njime upravlja aktivna globalna zajednica programera, entuzijasta ´ i drugih volonteracitePostgreSOL.

Korištenje PostgreSQL baze podataka u Spring Boot aplikaciji omogućeno je uključivanjem dvije ovisnosti unutar pom.xml datoteke. Spring Boot Starter Data JPA ovisnost zaslužna je za uspješno povezivanje Spring Boot projekta i relacijske baze podataka, dok PostgreSQL JDBC Driver regulira komunikaciju PostgreSQL baze sa aplikacijom. Osnovna konfiguracija nalazi se u datoteci application.properties sa svrhom podešavanja različitih svojstava, kao što su port poslužitelja, lozinka, i drugi detalji veze s bazom podataka.

#### <span id="page-12-0"></span>**2.6.2. MailHog**

MailHog je alat otvorenog kôda za testiranje usluga elektroničke pošte s lažnim SMTP poslužiteljem. Kratica SMTP (engl. *Simple Mail Transfer Protocol*) predstavlja uobičajeni način za siguran i pouzdan prijenos elektroničke pošte na internetu. MailHog svu poslanu elektroničku poštu pohranjuje i prikazuje na web korisničkom sučelju. Podržava rad u Docker okruženju bez ikakve potrebne instalacije i korisnicima uvelike olakšava razvoj aplikacija te reducira moguće probleme sa SMTP poslužiteljem. Predefinirano (engl. *default*) SMTP poslužitelj se pokreće na priključku 1025 (engl. *port*), web poslužitelj zaslužan za prikaz pretinca elektroničke pošte na priključku 8025, a podatci iz pretinca pohranjeni su u glavnoj memoriji (engl. *in-memory database*) te se gube prestankom rada aplikacije. Spring Boot mail pokretač nalazi se u skupu ovisnosti unutar pom. xml datoteke [\[10\]](#page-64-9).

#### <span id="page-12-1"></span>2.7. Izgled korisničkog sučelja

#### <span id="page-12-2"></span>**2.7.1. JavaScript**

JavaScript je skriptni programski jezik koji omogućuje implementaciju složenih značajki na web stranicama. Koristi se za izradu dinamičnih stranica, upravljanje multimedijom i animacijama. jQuery jedna je od najkorištenijih JavaScript biblioteka. Bogata je značajkama, a koristi se za manipulaciju HTML dokumenata, rukovanje događajima i izradu

animacija. Uvelike je promijenila i olakšala način pisanja JavaScript kôda. Select2 je mala JavaScript biblioteka, osmišljena s namjerom pojednostavljanja HTML select elementa. Nudi mogućnost pretrage podataka dostupnih u izborniku vidljivom na korisničkom sučelju. Poziva se unutar jQuery funkcije selektiranjem elementa na kojeg se želi primijeniti ova značajka [\[11\]](#page-64-10).

#### <span id="page-13-0"></span>**2.7.2. Bootstrap**

Bootstrap je najpopularniji CSS (engl. *Cascading Style Sheets*) razvojni okvir. Sastoji se od niza alata i komponenti za brz i jednostavan razvoj responzivnih web stranica. Sadrži predloške dizajna temeljene na CSS-u, a koristi se za izradu modernih, ponajprije mobilno prilagodljivih web stranica [\[12\]](#page-64-11).

## <span id="page-14-0"></span>**3. Struktura baze podataka**

Svaka baza podataka vjerno predstavlja presliku stvarnih procesa iz okoline. Sastoji se od međusobno povezanih podataka čije vrijednosti opisuju dio realnog svijeta. Pravilan dizajn baze podataka izuzetno je važan te je uloženo vrijeme u njenu konstrukciju bitan dio u izradi aplikacije. Kvalitetno osmišljena baza podataka štiti integritet, osigurava ažuran pristup i manipulaciju točnim podatcima s jednostavnom mogućnosti prilagodbe na potencijalne promjene.

#### <span id="page-14-1"></span>**3.1. Dijagram relacijske baze podataka**

Na slici [2](#page-15-1) prikazana je shema relacijske baze podataka (engl. *database scheme*). Prikazuje stvarnu konstrukciju baze podataka. Dijagram omogućava grafički prikaz entiteta, atributa koji ih opisuju i međusobnih relacija među entitetima. Automatski je generirana u sklopu integriranog razvojnog okruženja IntelliJ IDEA pogodnog za izradu aplikacija napisanih u programskim jezicima utemeljenim na JVM-u. Radi preglednosti na dijagramu sa slike [2](#page-15-1) izostavljena je tablica flyway\_schema\_history zaslužna za praćenje flyway migracija. Detaljni opis migracija prikazan je u poglavlju [4.2.1.](#page-26-1)

<span id="page-15-1"></span>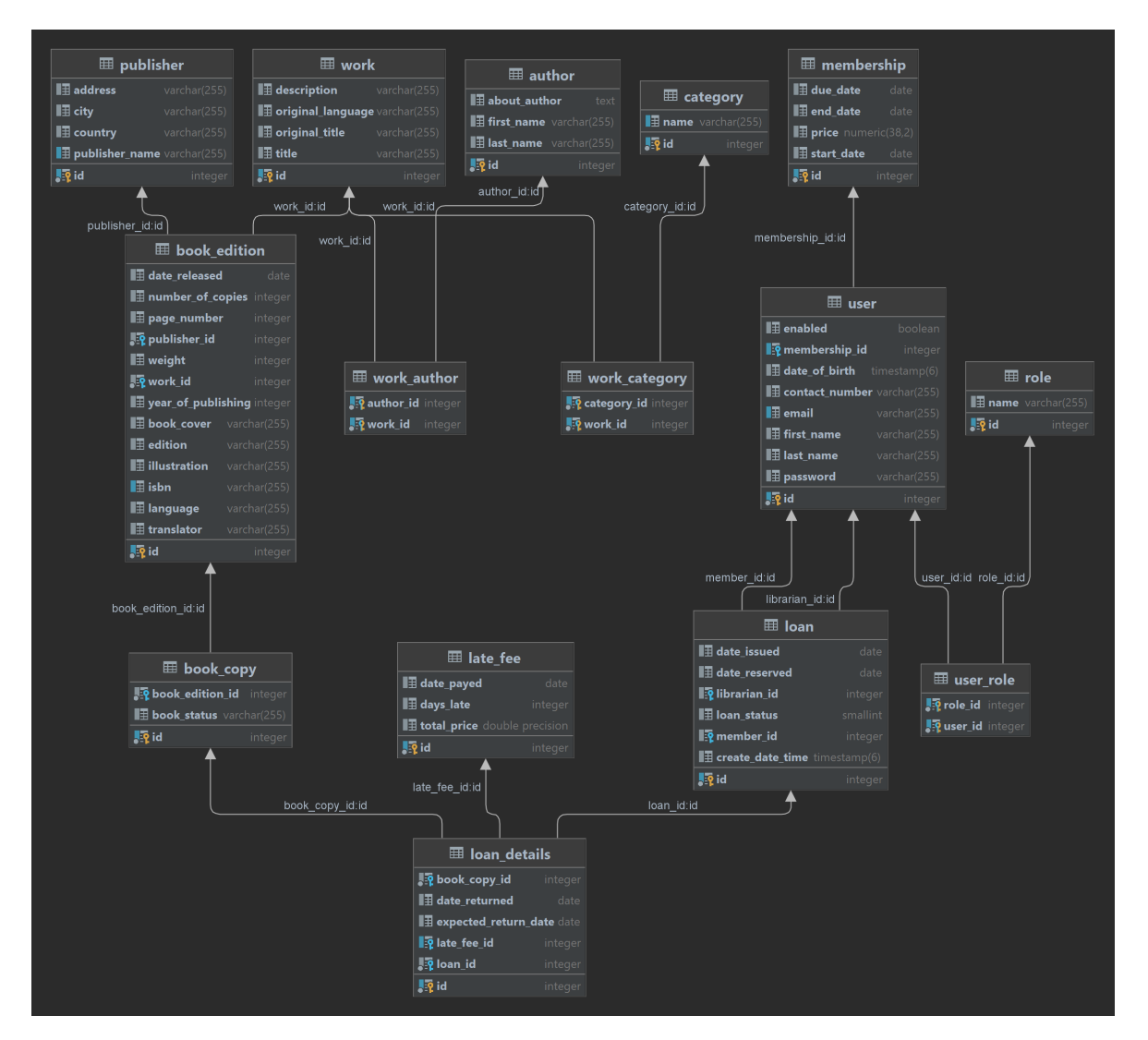

Slika 2: Shema baze podataka

#### <span id="page-15-0"></span>**3.2. Struktura i relacije pojedinih entiteta**

U tablicama [1](#page-16-0) - [12](#page-21-0) prikazana je struktura pojedinih entiteta uz opis njihovih relacija. Unutar tablica prikazani su svi atributi koji opisuju odredeni entitet. Pojedini atribut defini- ¯ ran je svojim nazivom, tipom, veličinom podatka, ključem i kardinalitetom. Primarni ključ je minimalni skup atributa koji jedinstveno identificira element entiteta, dok je strani ključ atribut koji se odnosi na primarni ključ druge tablice s ciljem uspostavljanja veze između te dvije tablice. Polje kardinalnosti sadrži uredeni par brojeva koji govori koliko vrijednosti ¯ pojedini atribut koristi za opis odabranog elementa entiteta. Prvi broj odreduje je li atribut ¯ opcionalan (engl. *min card*), 0 označava neobavezan, a 1 obavezan unos. Drugi broj unutar para predstavlja maksimalni broj vrijednosti atributa (engl. *max card*) [\[13\]](#page-64-12). Medutablice ¯ user\_role, work\_author i work\_category s kompozitnim primarnim ključem bez <span id="page-16-0"></span>dodatnih polja kod veza više-na-više, prikazane na dijagramu [2](#page-15-1) nisu tablicno opisane. Nave- ˇ dene tablice tj. relacije objašnjene su u sklopu opisa entiteta user i work.

| Naziv atributa | Tip podatka     | Primarni ključ | Strani ključ | Kardinalnost |
|----------------|-----------------|----------------|--------------|--------------|
| id             | integer         | DA             |              | (1,1)        |
| first name     | varchar $(50)$  |                |              | (1,1)        |
| last name      | varchar $(50)$  |                |              | (1,1)        |
| date of birth  | timestamp(6)    |                |              | (1,1)        |
| contact number | varchar $(255)$ |                |              | (1,1)        |
| email          | varchar $(255)$ |                |              | (1,1)        |
| password       | varchar $(255)$ |                |              | (1,1)        |
| enabled        | boolean         |                |              | (1,1)        |
| membership id  | integer         |                | DA           | (0,1)        |

Tablica 1: Entitet user

Entitet *user* opisuje sve aplikacijske korisnike. Svaki korisnik može imati više uloga tj. rola, a svaka uloga može biti dodjeljena većem broju korisnika, zato su entiteti user i role povezani vezom više-na-više. Kardinalitet za oba entiteta koji sudjeluju u relaciji više-na-više je  $(0,n)$ . Međutablica user\_role koristi se za pohranu viševrijednosnih atributa, jer unos više vrijednosti unutar jednog polja, stupca tablice nije moguc. Detaljni ´ opis korisničkih ovlasti ovisno o vrsti uloge, predstavljen je u poglavlju [4.5.](#page-45-0) Strani ključ membership\_id povezuje korisnika s članstvom tj. tablicom membership. Vezani su relacijom jedan-na-jedan koja omogućava da svaki korisnik ima jedno članstvo i obrnuto. Polje membership\_id može poprimiti *null* vrijednost, ako korisnik nije član, odnosno nema ulogu membera. Kardinalitet entiteta povezanih relacijom jedan-na-jedan je (0,1).

Tablica 2: Entitet role

<span id="page-16-1"></span>

|      |                 | Naziv atributa Tip podatka Primarni ključ Strani ključ Kardinalnost |       |
|------|-----------------|---------------------------------------------------------------------|-------|
| id   | integer         | DA                                                                  | (1.1) |
| name | varchar $(255)$ |                                                                     | (1.1) |

Entitet  $\text{role}$  predstavlja jednostavnu tablicu sa svrhom upravljanja korisničkim ovlastima. Različiti korisnici mogu imati istu ulogu koja je odgovorna za pravo pristupa određenim putanjama i aplikacijskim resursima. Tri aplikacijske uloge su Member, Librarian <span id="page-17-0"></span>i Administrator s mogucnosti dodavanja novih uloga, ako proširenje poslovnih procesa ´ to bude zahtijevalo.

| Naziv atributa | Tip podatka   | Primarni ključ Strani ključ Kardinalnost |       |
|----------------|---------------|------------------------------------------|-------|
| id             | integer       | DA                                       | (1,1) |
| start date     | date          |                                          | (1,1) |
| due date       | date          |                                          | (1,1) |
| end date       | date          |                                          | (0,1) |
| price          | numeric(38,2) |                                          | (1,1) |

Tablica 3: Entitet membership

<span id="page-17-1"></span>Tablicom [3](#page-17-0) opisan je entitet membership. Jedan element entiteta zaslužan je za praćenje podataka o trajanju i cijeni članstva određenog člana.

| Naziv atributa   | Tip podatka  | Primarni ključ | Strani ključ | Kardinalnost |
|------------------|--------------|----------------|--------------|--------------|
| id               | integer      | DA             |              | (1,1)        |
| member id        | integer      |                | DA           | (1,1)        |
| librarian id     | integer      |                | DA           | (1,1)        |
| date reserved    | date         |                |              | (0,1)        |
| date issued      | date         |                |              | (0,1)        |
| loan status      | smallint     |                |              | (1,1)        |
| create date time | timestamp(6) |                |              | (1,1)        |

Tablica 4: Entitet loan

Entitet loan opisan u tablici [4](#page-17-1) prikazuje i skladišti podatke svih posudbi te predstavlja središte aplikacijske poslovne logike. Sadrži dva strana ključa, member\_id i librarian\_id. Oba pružaju vezu više-na-jedan prema tablici user omogućavajući jednom knjižničaru ili članu veći broj posudbi. Atribut loan\_status je tipa enum te vrijednost polja poprima iz konačnog skupa unaprijed definiranih konstanti. Prema tome status posudbe može biti: IN\_PROGRESS, RESERVED, IN\_LOAN, CANCELLED, ili DONE. Ovisno o atributu loan\_status razlikujemo rezervirane, aktivne, završene i otkazane posudbe te posudbe u stvaranju. Stvaranje posudbe omogućeno je dodavanjem knjiga u košaricu koja predstavlja posudbu statusa IN\_PROGRESS. Polje create\_date\_time pohranjuje vremenski zapis kreiranja posudbe. Navedeni atribut korišten je prilikom otkazivanja košarice otvorene dulje od 30 minuta s ciljem oslobadanja knjiga kako bi bile dostupne ostalim ¯ članovima. Otkazivanje je realizirano pomoću izvršavanja planiranih zadatka u određenom vremenskom intervalu (engl. *Scheduled Tasks*). Zakazani poslovi detaljno su predstavljeni u poglavlju [4.6](#page-47-0)

<span id="page-18-0"></span>

| Naziv atributa         |         | Tip podatka Primarni ključ Strani ključ Kardinalnost |    |       |
|------------------------|---------|------------------------------------------------------|----|-------|
| id                     | integer | DA                                                   |    | (1,1) |
| loan id                | integer |                                                      | DA | (1,1) |
| book copy id           | integer |                                                      | DA | (1,1) |
| late fee id            | integer |                                                      | DA | (0,1) |
| expected date returned | date    |                                                      |    | (1,1) |
| date returned          | date    |                                                      |    | (0,1) |

Tablica 5: Entitet loan details

Struktura entiteta loan\_details prikazana je u tablici [27.](#page-61-1) Pomoću veze više-najedan entitet je povezan s tablicama loan i book\_copy. Navedene relacije omoguca- ´ vaju posuđivanje više primjeraka knjižnične građe na jednoj posudbi te njihovo vraćanje u različitom vremenu. Kada se primjerak vrati automatski je dostupan drugim korisnicima. Ako su sve knjige s određene posudbe vraćene ona je završena i status joj je postavljen na DONE. U slučaju zakašnjelog vraćanja primjerka obračunava se zakasnina. Stranim ključem late\_fee\_id osigurana je veza jedan-na-jedan prema tablici late\_fee koja nudi detalje o datumu plaćanja i cijeni naknade u slučaju zakašnjelog vraćanja knjige iz pripadajuće posudbe.

Tablica 6: Entitet late\_fee

<span id="page-18-2"></span><span id="page-18-1"></span>

| Naziv atributa Tip podatka |                              | Primarni ključ Strani ključ Kardinalnost |       |
|----------------------------|------------------------------|------------------------------------------|-------|
| id                         | integer                      | DA                                       | (1,1) |
| days late                  | integer                      |                                          | (1,1) |
| date_payed                 | date                         |                                          | (0,1) |
|                            | total_price double precision |                                          | (1,1) |

| Naziv atributa          |                 | Tip podatka Primarni ključ Strani ključ Kardinalnost |    |       |
|-------------------------|-----------------|------------------------------------------------------|----|-------|
| id                      | integer         | DA                                                   |    | (1,1) |
| book_edition_id integer |                 |                                                      | DA | (1,1) |
| book status             | varchar $(255)$ |                                                      |    | (1.1) |

Tablica 7: Entitet book copy

Entitet book\_copy predstavlja primjerak knjižnične građe te sadrži dva atributa od kojih je jedan strani ključ book\_edition\_id koji pruža vezu više-na-jedan s tablicom book\_edition. Na temelju navedene relacije omogućeno je da izdanje knjižnične građe može imati više primjeraka dok pojedini primjerak isključivo pripada jednom izdanju knjige. Polje book\_status nudi podatke o stanju primjerka knjige, a moguće vrijednosti ovog enum atributa su OK, LOST ili DAMAGED. Samo primjerci s vrijednosću statusa OK su dostupni za iznajmljivanje.

<span id="page-19-0"></span>

| Naziv atributa     | Tip podatka     | Primarni ključ | Strani ključ | Kardinalnost |
|--------------------|-----------------|----------------|--------------|--------------|
| id                 | integer         | DA             |              | (1,1)        |
| date released      | date            |                |              | (0,1)        |
| number_of_copies   | integer         |                |              | (0,1)        |
| page_number        | integer         |                |              | (1,1)        |
| publisher_id       | integer         |                | DA           | (1,1)        |
| weight             | integer         |                |              | (0,1)        |
| work_id            | integer         |                | DA           | (1,1)        |
| year_of_publishing | integer         |                |              | (1,1)        |
| book cover         | varchar $(255)$ |                |              | (1,1)        |
| edition            | varchar $(255)$ |                |              | (1,1)        |
| illustration       | varchar $(255)$ |                |              | (0,1)        |
| isbn               | varchar $(255)$ |                |              | (1,1)        |
| language           | varchar $(255)$ |                |              | (1,1)        |
| translator         | varchar $(255)$ |                |              | (0,1)        |

Tablica 8: Entitet book edition

Entitet book\_edition strukturno je prikazan pomoću tablice [8,](#page-19-0) uz detaljan prikaz svih potrebnih atributa za njegovo opisivanje. Među atributima ističu se dva strana ključa,

work id i publisher id pomoću kojih je vezama više-na-jedan entitet book edition povezan s entitetima work i publisher. Na taj način je realizirana preslika stvarnog procesa iz poslovne okoline gdje određeno književno djelo ima više različitih izdanja, a pojedino izdanje samo jednog izdavača koji može tiskati više različitih edicija i književnih djela.

<span id="page-20-2"></span>

| Naziv atributa | Tip podatka     | Primarni ključ | Strani ključ Kardinalnost |
|----------------|-----------------|----------------|---------------------------|
| id             | integer         | DA             | (1,1)                     |
| publisher name | varchar $(255)$ |                | (1,1)                     |
| country        | varchar $(255)$ |                | (1,1)                     |
| city           | varchar $(255)$ |                | (1,1)                     |
| address        | varchar $(255)$ |                | (0,1)                     |

Tablica 9: Entitet publisher

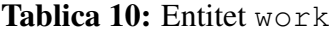

<span id="page-20-0"></span>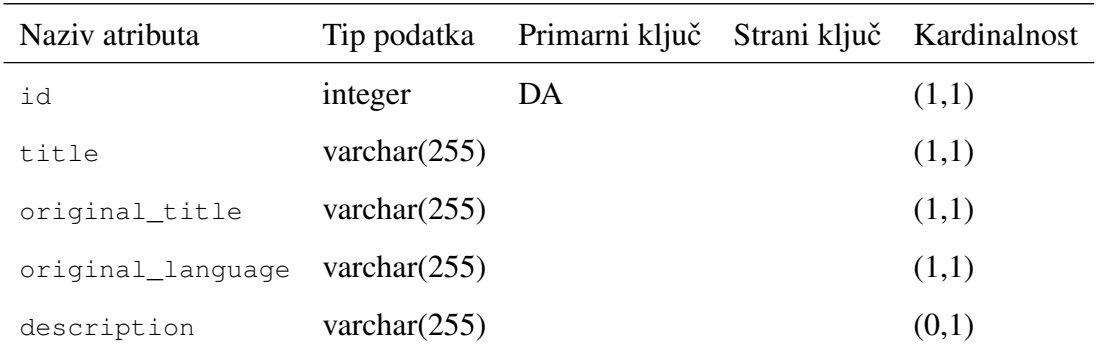

<span id="page-20-1"></span>Tablicom [10](#page-20-0) prikazana je shema entiteta work koji predstavlja književno djelo definirano svojim nazivom, opisom i jezikom na kojem je napisano. Entitet je povezan s dvije jednostavne tablice author i category relacijama više-na-više. Implementacijom spomenutih relacija omogućeno je da djelo može imati više autora te da se ubraja u više književnih žanrova. Nastavno tome pojedini autor može napisati više knjiga dok različita književna djela unutar knjižničnog fonda mogu pripadati istoj književnoj vrsti. Veze entiteta work realizirane su korištenjem međutablica work author i work category. Zbog svoje jednostavnosti entiteti work i category nisu detaljnije objašnjeni, već samo strukturno prikazani pomocu tablica [11](#page-20-1) i [12.](#page-21-0) ´

Tablica 11: Entitet author

| Naziv atributa |                | Tip podatka Primarni ključ Strani ključ Kardinalnost |       |
|----------------|----------------|------------------------------------------------------|-------|
| id             | integer        | DA                                                   | (1,1) |
| first_name     | varchar $(50)$ |                                                      | (1,1) |
| last name      | varchar $(50)$ |                                                      | (0,1) |
| about author   | text           |                                                      | (0,1) |

Tablica 12: Entitet category

<span id="page-21-0"></span>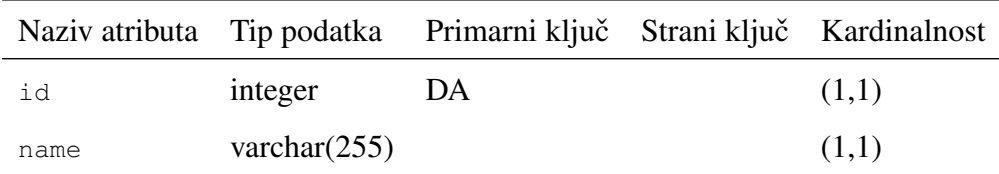

# <span id="page-22-0"></span>**4. Opis implementacije programskog rješenja**

### <span id="page-22-1"></span>**4.1. Inicijalizacija Spring Boot projekta**

Kreiranje i postavljanje novog projekta predstavlja izazov programerima prilikom razvoja aplikacija. Glavna značajka Spring Boota je da veliki dio konfiguracije obavlja automatski te olakšava cijeli proces početnog oblikovanja projekta. Spring Boot Initializr predstavlja web aplikaciju koja služi za inicijalizaciju Spring Boot projekta bez generiranja dodatnog aplikacijskog koda. Omogućava dodavanje ovisnosti i paketa unutar aplikacije te pruža osnovnu strukturu Maven ili Gradle projekta.

#### <span id="page-22-2"></span>**4.1.1. Spring Initializr**

<span id="page-22-3"></span>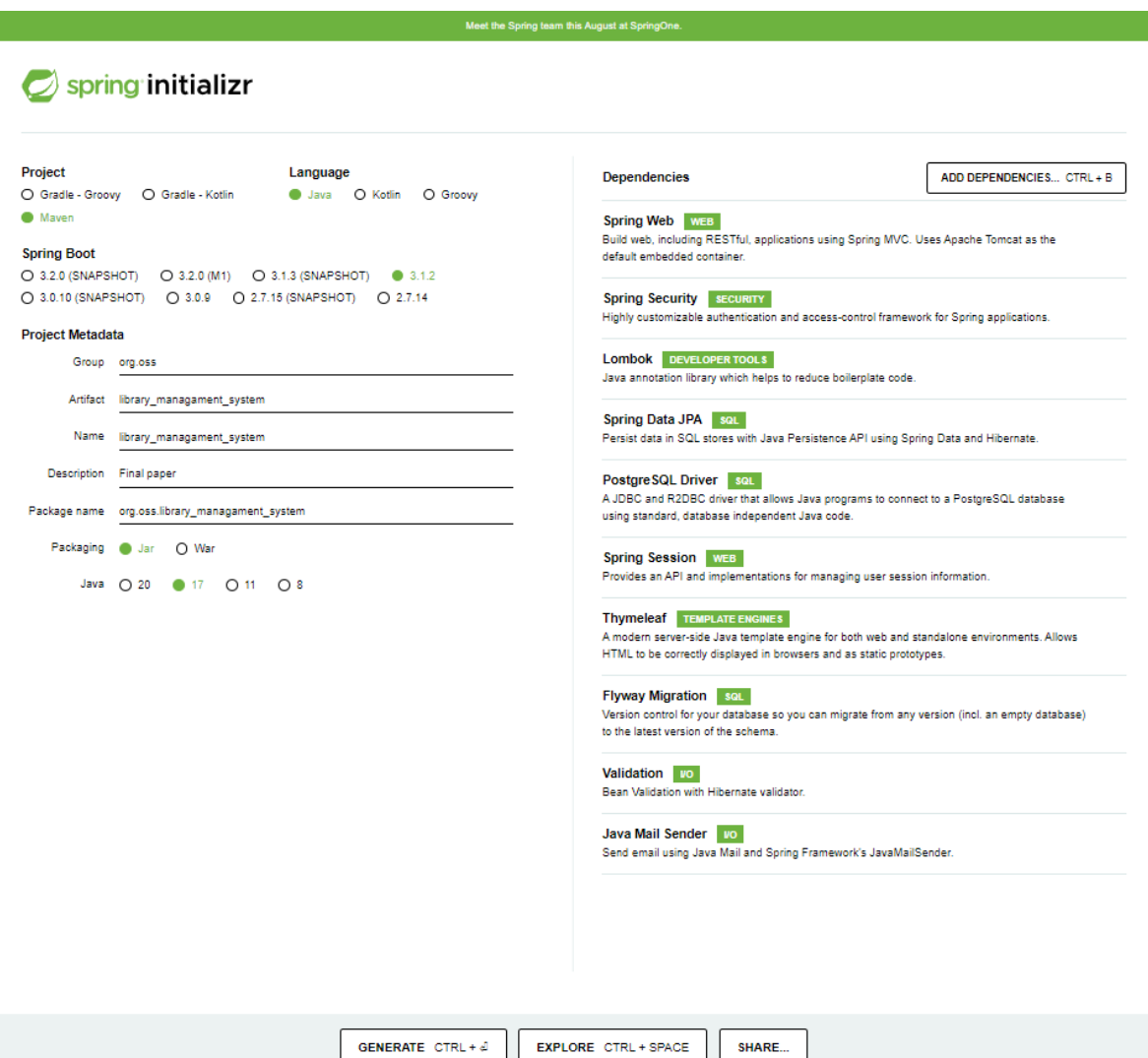

Slika 3: Spring Initializr web sučelje

Za konfiguriranje web aplikacije opisane u ovom završnom radu, korišteno je Spring Initializr web korisničkog sučelje dostupno na poveznici <https://start.spring.io>. Prilikom podešavanja aplikacije, odabiru se vrsta projekta, programski jezik, verzija Spring Boota, metapodatci o projektu te se dodaju potrebne ovisnosti.

Na slici [3](#page-22-3) prikazana je početna stranica alata Spring Initializr s odabranim vrijednostima i ovisnostima potrebnim za pravilno konfiguriranje aplikacije. Nakon postavljanja svih potrebnih podataka i dodavanja paketa koji ce se koristiti u izradi aplikacije, projekt se ge- ´ nerira i automatski preuzima klikom na botun *GENERATE* koji se nalazi u dnu slike [3.](#page-22-3) Odabrani programski jezik je Java, tip projekta *Maven*, a Spring Boot verzija je 3.1.2 koja je zadnja stabilna verzija u trenutku inicijalizacije. Dodatno slijedi unos metapodataka koji pružaju pojedinosti o svim podržanim svojstvima konfiguracije. Unosom grupe, artefakta i imena kreira se ime projekta tj. *package name*. Sukladno konvenciji nazivi paketa napisani su malim slovima kako bi se izbjegao konflikt s imenovanjem Java klasa i sučelja (engl. *interface*). U konačnici naziv paketa odgovara obrnutom nazivu internetske domene, a za potrebe završnog rada naziv paketa je org.oss.library\_management\_system. Pakiranje pomaže u upravljanju aplikacijom te njenim modulima, klasama i sučeljima.

Nakon unosa podataka bitnih za upravljanje paketima i cjelokupni rad projekta, dodaju se ovisnosti klikom na botun *ADD DEPENDENCIES*. Dodane ovisnosti pohranjene su u sekciji <dependencies> unutar pom.xml datoteke. Predstavljena web aplikacija koristi veći broj ovisnosti čije su uloge ukratko opisane.

- spring-boot-starter-web Ovisnost koja automatski konfigurira Spring Boot projekt s ciljem izgradnje web aplikacije koristeci Spring MVC (engl. ´ *Model-View-Controller*). Također osigurava ugrađeni Tomcat server.
- spring-boot-starter-security Uključuje korištenje razvojnog okvira Spring Security. Osnovna svrha ove ovisnosti je osigurati sigurnost web aplikacije te pružiti autentikaciju i autorizaciju.
- spring-boot-starter-data-jpa Ovisnost koja pruža usluge razvojnog okvira Spring Data JPA (engl. *Java Persistence API*). JPA je zadužen za pohranu podataka u relacijsku bazu podataka te je standardna specifikacija ORM-a (engl. *Object Relational Mapping*) u Javi. Detaljniji opis alata korištenih za interakciju s bazom

podataka predstavljen je u poglavlju [4.2.](#page-26-0)

- spring-boot-starter-thymeleaf Osigurava aplikaciji korištenje usluga alata za obradu HTML datoteka Thymleaf.
- postgresql Aplikaciji omogucava povezivanje i interakciju s PostgreSQL bazom ´ podataka, uz osnovne funkcionalnosti utvrđivanja veze, slanja upita i dohvaćanja podataka iz baze podataka.
- lombok Spring Boot ovisnost, koja pomaže pri smanjenju ponavljanja istih šablonskih djelova kôda (engl. *boilerplate code*), pomocu Spring Boot anotacija. Lombok ´ se najčešće koristi pri generiranju *get* i *set* metoda te konstruktora pomoću kojih se stvaraju objekti tj. instance pojedinih entiteta.
- flyway-core Ovisnost flyway-core omogućava korištenje alata otvorenog kôda Flyway. Razvojni okvir Flyway koristi se za ažuriranje verzije baze podataka pomoću migracijskih alata. Flayway migracijske skripte će biti posebno predstavljene u poglavlju [4.2.1.](#page-26-1)
- javafaker Ovisnost koja pruža korištenje JavaFaker biblioteke, a olakšava populaciju baze podataka slučajno generiranim podatcima po određenim pravilima. Spomenuta biblioteka detaljnije je predstavljena u poglavlju [4.2.5.](#page-37-0)
- spring-boot-docker-compose Pruža uslugu pokretanja servisa Spring Boot projekta unutar Docker spremnika.
- spring-boot-starter-validation Omogućava validaciju podataka korištenjem Spring anotacija nad podatkovnim članovima modela. Osigurava i štiti integritet podataka. Kada Spring Boot pronađe argument označen s anotacijom @Valid, automatski pokreće zadanu implementaciju **Hibernate Validatora** i potvrđuje argument. Opisana ovisnost osigurava i štiti integritet podataka. Korisničke zahtjeve koji narušavaju suvislost podataka, sustav za upravljanje bazom podataka prepoznaje i odbacuje.
- spring-boot-starter-mail Omogućava slanje elektroničke pošte unutar razvojnog okvira Spring Boot korištenjem različitih klasa i sučelja.

Nakon generiranja projekta, ovisnostima je moguće ručno manipulirati unutar pom. xml

datoteke. Ukoliko razvoj aplikacije iziskuje potrebu za dodavanjem novih ovisnosti, one se mogu naknadno nadodati unutar datoteke pom.xml. Dodavanje se vrši upisivanjem grupe i artefakta pojedine ovisnost unutar skupa svih ovisnosti. Web stranica *Maven repository* sadrži pohranjene ovisnosti te se podatci potrebni za upis unutar pom.xml datoteke mogu pronaci *online* na poveznici <https://mvnrepository.com>.

#### <span id="page-25-0"></span>**4.1.2. Struktura Spring Boot aplikacije**

Nakon inicijalizacije Spring Boot projekta, aplikacija je spremna za daljnji razvoj. Osnovna struktura neposredno generiranog *Spring Boot Maven* projekta pomocu alata Spring ´ Initializr jest sljedeća:

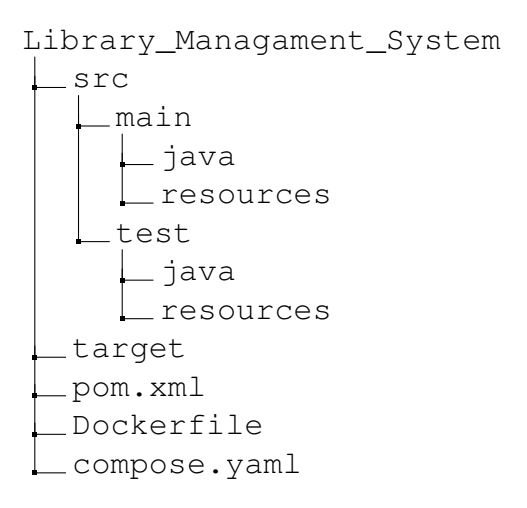

Direktorij src/main je najvažniji direktorij unutar Maven projekta te je u njemu sadržan sav izvorni kôd. Unutar main direktorija nalaze se Java klase, sučelja, pripadajući metapodatci i resursi koji se pakiraju unutar JAR datoteka. Sastoji se od dva poddirektorija src/main/java i src/main/resources. Unutar mape java nalaze se klase, Spring objekti i sav programski kôd korišten za izradu logike web aplikacije, dok direktorij resources sadrži statičke datoteke, slike, HTML predloške, migracijske skripe i konfiguracijske datoteke (application.properties). U trenutku kada se projekt *builda* sve klase, paketi i JAR datoteke smještaju se u target direktorij.

### <span id="page-26-0"></span>**4.2. Interakcija s bazom podataka**

#### <span id="page-26-1"></span>**4.2.1. Flyway migracijske skripte**

Flyway je razvojni okvir za verzioniranje baze podataka i primjenjivanje željenih promjena na aplikacijsku bazu korištenjem migracija.

 $\sqrt{2}$   $\sqrt{2}$   $\sqrt{2$ 

Potrebno je dodati Flyway kao ovisnost u pom.xml kao što je prikazano u ispisu [3.](#page-26-2)

```
1 <dependency>
     2 <groupId>org.flywaydb</groupId>
     3 <artifactId>flyway-core</artifactId>
     4 <version>9.10.2</version>
5 </dependency>
```
✝ ✆ Ispis 3: Dodavanje Flyway ovisnosti u pom.xml

Kako bi se na najlakši način Flyway integrirao s PostgreSQL bazom (također prethodno dodanoj kao ovisnost) i jednostavno konfigurirao instaliran je i korišten Flyway Maven Plugin kao što je prikazano u ispisu [4.](#page-26-3)

<span id="page-26-3"></span>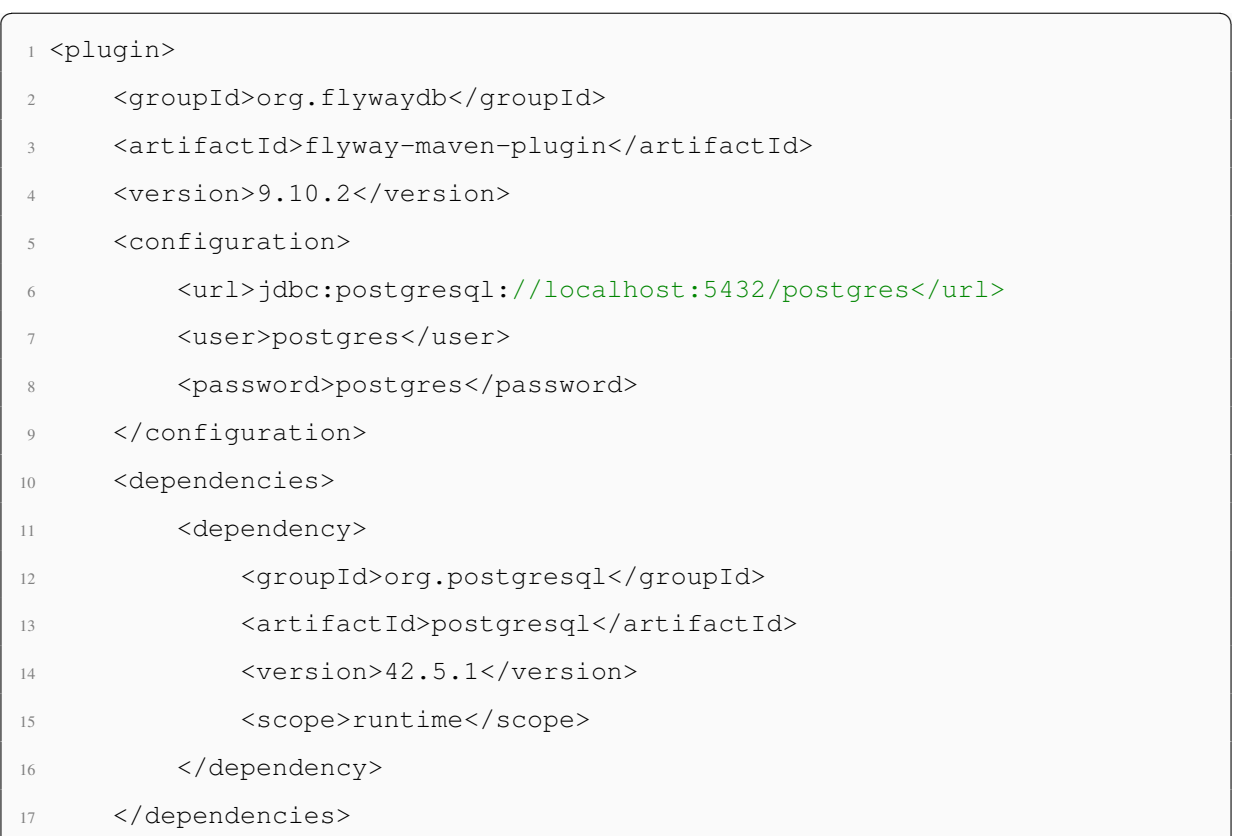

✝ ✆ Ispis 4: Dodavanje i konfiguracija Flyway Maven Plugina u pom.xml

Migracijske skripte nalaze se u direktoriju resources/db/migration. Flyway prati sljedecu konvenciju za nazivanje verzioniranih migracijskih skripti: ´

<Prefix><Version><Separator><Description><Suffix>, pri čemu su:

- <Prefix> Zadani prefiks za verzionirane migracije jest V, ali može se postaviti drugačije mijenjanjem Flyway postavki.
- <Version> Broj verzije migracije. Brojevi *minor*, *major* ili *patch* verzija mogu se odvojiti donjim crticama () ili točkama (.).
- <Separator> Zadano su separator dvije donje crtice tj. \_\_.
- $\bullet$  <Description> Kratki tekstualni opis migracije pri čemu se riječi odvajaju donjim crticama (\_) ili razmacima.
- <Suffix> Zadano postavljen kao .sql.

U ispisu [5](#page-27-1) prikazan je dio kôda migracije V1\_\_Create\_author\_table.sql.

<span id="page-27-1"></span> $\sqrt{2}$   $\sqrt{2}$   $\sqrt{2$ 

```
1 CREATE TABLE IF NOT EXISTS author (
     id SERIAL NOT NULL PRIMARY KEY,
     first_name VARCHAR NOT NULL,
     last_name VARCHAR,
5 about_author TEXT
6 );
```
✝ ✆ Ispis 5: Dio kôda migracije V1\_\_Create\_author\_table.sql

Flyway pokreće migracije koje će se primijeniti na shemu baze naredbom  $\ldots$ flyway:migrate.

#### <span id="page-27-0"></span>**4.2.2. Entiteti**

Entitet u JPA predstavlja POJO (engl. *Plain Old Java Object*) sa podatcima koje je moguće spremiti u bazu podataka. POJO je obični Java objekt bez specifičnih ograničenja te nema poveznice ni s jednim razvojnim okvirom. Koristi se za opisivanje entiteta koji predstavljaju tablicu pohranjenu u bazi podataka, a njegovi podatkovni članovi jednaki su stupcima tablice unutar baze podataka. Instanca odredenog entiteta odgovara retku tablice u ¯ bazi podataka.

Entiteti predstavljene aplikacije kreirani su pomocu Java klasa i razvojnog okvira Spring ´ Boot. Klase koje predstavljaju entitete definiraju se korištenjem Spring Boot anotacije @Entity iznad imena klase. Pozadinski mikroservisi Spring Boota pregledavaju sve klase te one s @Entity anotacijom definiraju kao klase entiteta. Anotacija @Table se također postavlja nad navedenu klasu s ciljem povezivanja tablice u bazi podataka i Java klase uz mogucnost postavljanja imena tablice. Ako se ime eksplicitno ne postavi, tablica poprima ime ´ klase entiteta. Korištenjem lombok anotacija automatski se definiraju konstruktori i metode za dohvacanje i postavljanje vrijednosti varijabli klase odnosno vrijednosti stupaca tablice. ´ Isto tako u klasi entiteta navode se svi stupci tablice te se definiraju veze izmedu tablica. Uz ¯ već spomenute anotacije koje se koriste nad klasom entiteta, opisane su i sljedeće anotacije korištene nad njenim podatkovnim članovima:

- @Id Koristi se za definiranje primarnog ključa entiteta. Primarni ključ je primitivnog tipa, a najčešće *Integer* ili *Long*.
- @GeneratedValue Definira strategiju za generiranje vrijednosti primarnog ključa entiteta. Strategija korištena u aplikaciji je GenerationType.IDENTITY koja osigurava jedinstvenu vrijednost primarnog ključa odnosno da se za primarni ključ koristi *identity* stupac.
- @Column Anotacija korištena za definiranje imena stupca unutar tablice baze podataka. Ako se naziv ne postavi, ime stupca će odgovarati imenu podatkovnog člana klase entiteta.
- @Transient Spring Boot anotacija nad članom klase entiteta, pomoću koje ga razvojni okvir ignorira prilikom mapiranja stupaca baze podataka. Koristi se kada vrijednosti polja ne trebaju biti pohranjene unutar baze podataka.
- @JoinColumn Anotacija za imenovanje stupca tablice koji je ujedno definiran kao strani ključ te pruža vezu prema drugoj tablici.
- @JoinTable Koristi se za kreiranje međutablice s kompozitnim primarnim ključem prilikom realiziranja veze više-na-više. Omogućava definiranje imena međutablice te koristi primarne ključeve entiteta koji sudjeluju u relaciji na temelju kojih kreira kompozitni primarni ključ.
- @OneToOne Pomoću anotacije @JoinColumn povezuje strani ključ matične tablice s primarnim ključem drugog entiteta i osigurava relaciju jedan-na-jedan. Anotacija @OneToOne je korištena u aplikaciji kako bi se povezale tablice user i membership te loan details i late fee.
- @ManyToMany Anotacija kojom se izmedu dva entiteta realizira relacija više-na- ¯ više. Spomenuta anotacija korištena je unutar entiteta work te odredenom književnom ¯ djelu pruža veci broj autora i žanrova dok pojedini autor ili kategorija mogu imati više ´ različitih književnih djela.
- @ManyToOne Anotacija za definiranje veze više-na-jedan.

U poglavlju [3.2](#page-15-0) detaljno je objašnjena struktura entiteta korištenih u aplikaciji uz pripadajuce relacije. Zbog toga su u nastavku prikazani primjeri izvornog kôda zaslužni za ´ generiranje entiteta i njihovih relacija bez dodatnog opisa. Ispisi [6](#page-29-0) i [7](#page-31-0) predstavljaju dvije krucijalne Java klase u kojima je prikazano korištenje svih prethodno navedenih anotacija s ciljem pravilnog kreiranja entiteta i njihovih medusobnih relacija. ¯

```
1 @Entity
2 @Getter
3 @Setter
4 @AllArgsConstructor
5 @NoArgsConstructor
6 @Table(name = "loan")
7 public class Loan {
8
9 @Id
10 @GeneratedValue(strategy = GenerationType.IDENTITY)
11 \thetaColumn(name = "id", nullable = false)
12 private Integer id;
13
```

```
14 @ManyToOne
15 @JoinColumn(name = "member_id", referencedColumnName = "id")
16 private User member;
17
18 @ManyToOne
19 @JoinColumn(name = "librarian_id", referencedColumnName = "id")
20 private User librarian;
21
22 @Column(name = "date_reserved")
23 private LocalDate dateReserved;
2425 @Column(name = "date issued")
26 private LocalDate dateIssued;
27
28 @Column(name = "loan_status")
29 private LoanStatus loanStatus;
30
31 @CreationTimestamp
32 private Timestamp createDateTime;
33
34 @Transient
35 public String getLoanStatusClass() {
36 return switch (this.loanStatus) {
37 case IN PROGRESS -> "warning";
38 case RESERVED -> "info";
39 case IN_LOAN -> "primary";
40 case DONE -> "success";
41 case CANCELLED -> "danger";
42 };
43 }
44 }
```
✝ ✆ Ispis 6: Prikaz klase entiteta loan

```
1 @Entity
2 @Getter
3 @Setter
4 @NoArgsConstructor
5 \text{ (Table (name = "\\n "user\\"', uniqueConstraints = {(@UniqueConstruct)}})columnNames = { "email"}) )6 public class User {
7
8 @Id
9 @GeneratedValue(strategy = GenerationType.IDENTITY)
10 \qquad \qquad \text{{\tt @Column}} \text{ (name = "id", nullable = false)}11 private Integer id;
12
13 @Column(name = "first name", length = 50)14 @NotNull(message = "first_name shouldn't be null")
15 private String firstName;
16
17 @Column(name = "last_name", length = 50)
18 @NotNull(message = "last_name shouldn't be null")
19 private String lastName;
20
21 @Column(name = "password")
22 @NotNull(message = "password shouldn't be null")
23 private String password;
2425 @Column(name = "email")
26 @NotEmpty(message = "Email cannot be empty")
27 @NotNull(message = "email shouldn't be null")
28 private String email;
2930 @Column(name = "date_of_birth")
31 @NotNull(message = "date_of_birth shouldn't be null")
32 private Timestamp dateOfBirth;
33
34 @Column(name = "contact_number")
35 @NotNull(message = "contact number shouldn't be null")
36 private String contactNumber;
37
```

```
38 @Column(name = "enabled")
39 private boolean enabled;
4041 @OneToOne
42 @JoinColumn(name = "membership_id", referencedColumnName = "id")
43 private Membership membership;
44
45 @ManyToMany(fetch = FetchType.EAGER)
46 @JoinTable(
47 name = "user_role",
48 joinColumns = @JoinColumn(name = "user_id"),
49 inverseJoinColumns = @JoinColumn(name = "role_id")
50 )
51 private Set<Role> roles = new HashSet<>();
52
53 @Transient
54 public boolean hasMemberRole() {
55 return this.roles.stream()
               56 .filter(i -> i.getName().equals("MEMBER"))
57 .findAny()
58 .orElse(null) != null;
59 }
60 }
```
✝ ✆ Ispis 7: Prikaz klase entiteta user

Nakon stvaranja entiteta potrebno je kreirati DTO (engl. *Data transfer object*) klase koje će predstavljati podatke primljene odnosno poslane na korisničko sučelje. Navedene klase nalaze se u paketu org.oss.library\_management\_system.dto unutar src/ main/java direktorija. DTO klase su identične klasama entiteta te je njihova uloga slanje vrijednosti generiranih u aplikaciji na korisničko sučelje i obrnuto. Koriste se kada je potrebno prikazati ili dobiti objedinjene podatke različitih entiteta. Nad atributima DTO klasa postavljene su anotacije koje validiraju unesene podatke s korisničkog sučelja kako bi se zaštitio njihov integritet te kako se nesuvislo uneseni podatci ne bi mapirali u element entiteta. DTO klasa book\_edition s anotacijama korištenim za validaciju podataka prikazana je u ispisu [8.](#page-33-1)

```
\sqrt{2} \sqrt{2} \sqrt{2} \sqrt{2} \sqrt{2} \sqrt{2} \sqrt{2} \sqrt{2} \sqrt{2} \sqrt{2} \sqrt{2} \sqrt{2} \sqrt{2} \sqrt{2} \sqrt{2} \sqrt{2} \sqrt{2} \sqrt{2} \sqrt{2} \sqrt{2} \sqrt{2} \sqrt{2} \sqrt{2} \sqrt{2} \sqrt{2} \sqrt{2} \sqrt{2} \sqrt{21 @Getter
 2 @Setter
 3 @AllArgsConstructor
 4 @NoArgsConstructor
 5 @Data
 6 public class BookEditionPayload {
       private Integer id;
       private Integer work;
 9 private Integer publisher;
 10 private Integer yearOfPublishing;
 11 @Pattern(regexp = "^(?:ISBN(?:-13)?:? )?(?=[0-9]{13}$|(?=(?:[0-9]+[-
       ]){4})[- 0-9]{17}$)97[89][- ]?[0-9]{1,5}[- ]?[0-9]+[- ]?[0-9]+[-
       [2(0-9)]$", message = "Isbn must contain 13 digits!")
 12 private String isbn;
 13 private String bookCover;
 14 private Integer weight;
 15 @Pattern(reqexp="^[A-Za-z_ ]*$", message = "Invalid Input for the book
       edition language")
 16 @NotBlank(message = "language must not be empty")
 17 private String language;
 18 private Integer pageNumber;
 19 @NotBlank(message = "edition must not be empty")
 20 private String edition;
 21
 22 private LocalDate dateReleased;
 23
 24 @NotBlank(message = "illustration must not be empty")
 25 private String illustration;
 26 }
```
#### ✝ ✆ Ispis 8: Prikaz DTO klase book\_edition

#### <span id="page-33-0"></span>**4.2.3. Pristup podatcima - JPA repozitoriji**

U današnjem vremenu stvarni poslovni procesi generiraju veliku količinu podataka koji se zbog informatizacije neophodno pohranjuju unutar baza i skladišta podataka. Pravilna pohrana i brzo dohvacanje podataka predstavljaju bitan segment svake aplikacije i ´ informacijskog sustava. Glavni cilj je iskoristiti procesorsku snagu računala te na temelju dohvaćenih podataka pomoću raznih programskih algoritama doći do složenih spoznaja u svrhu unaprijedenja poslovnog sustava. ¯

Razvojni okvir Spring pomoću modula Spring Data rad s bazama podataka čini znatno jednostavnijim. Spring Data olakšava cijeli proces manipulacije podatcima i reducira količinu kôda potrebnog za interakciju s bazom podataka. Dohvaćanje podataka u opisanoj aplikaciji realizirano je pomocu JPA repozitorija. Za svaki entitet u aplikaciji definirano je ´ sučelje tj. repozitorij pomoću kojeg se pristupa elementima tog entiteta s ciljem dohvaćanja potrebnih podataka. Kreirano sučelje definirano je kao repozitorij Spring Boot anotacijom @Repository te nasljeđuje sučelje JpaRepository<T, ID>. T predstavlja entitet čijim podatcima će se manipulirati, a ID tip primarnog ključa tog entiteta. Metode unutar JPA repozitorija omogućavaju filtriranje, sortiranje, paginaciju i CRUD (*engl. Create Read Update Delete*) operacije nad podatcima. Metode se pišu intuitivno te se podatcima manipulira na temelju samog naziva. IntelliJ IDEA pomaže u kreiranju upita prikazivanjem mogucih ´ opcija u padajucem izborniku. Konvencija imenovanja metoda je ´ *lowerCamelCase* tj. ime metode započinje malim slovom, a svaka slijedeća riječ se odvaja velikim. Upiti prema bazi podataka se također mogu pisati pomoću anotacije @Query koja se postavlja nad metodu, a za parametar prima posebno napisani SQL upit. Pisanje upita s @Query anotacijom nije preporučljivo jer u slučaju promjene baze podataka i programskog jezika za interakciju s njom, pristup i upravljanje podatcima bit će onemogućeno. Komunikaciju s bazom podataka treba prepustiti razvojnom okviru koji na jednostavan način osigurava pristup podatcima neovisno o vrsti baze podataka i programskog jezika za izradu upita [\[14\]](#page-64-13). Ispis [9](#page-34-0) sadrži primjer JPA repozitorija koji omogućava dohvaćanje i obradu potrebnih podataka o posud-bama knjižnične građe, dok se na slici [4](#page-35-0) prikazuje proces kreiranja upita unutar repozitorija LateFeeRepository.

```
1 @Repository
```

```
2 public interface LoanRepository extends JpaRepository<Loan, Integer> {
```
 $\sqrt{2}$   $\sqrt{2}$   $\sqrt{2$ 

```
Optional<Loan> findLoanByLoanStatusAndMemberId(LoanStatus status,
Integer memberId) ;
```
4

Optional<Loan> findLoanByLoanStatusAndLibrarianId(LoanStatus status, Integer librarianId) ;

```
6
      7 Integer countLoansByLoanStatusAndMemberId(LoanStatus status, Integer
     memberId);
8
9 Page<Loan> findAllByLoanStatusNot(LoanStatus status, Pageable
     pageable);
10
11 Page<Loan> findAllByMember_IdAndLoanStatusNot(Integer memberId,
     LoanStatus status, Pageable pageable);
12
13 List<Loan> findAllByMember Id(Integer memberId);
14
15 Page<Loan> findAllByMember_Id(Integer memberId, Pageable pageable);
16
17 List<Loan> findAllByLoanStatus(LoanStatus status);
18
19 Page<Loan> findAllByLoanStatus(LoanStatus status, Pageable pageable);
2021 Page<Loan> findAllByLoanStatusAndMember_Id(LoanStatus status, Integer
      memberId, Pageable pageable);
22 long countAllByDateIssuedBetween(LocalDate from, LocalDate to);
23
24 long countAllByDateIssuedBetweenAndMember_Id(LocalDate from,
     LocalDate to, Integer memberId);
25 }
```
<span id="page-35-0"></span>✝ ✆ Ispis 9: Prikaz repozitorija LoanRepository

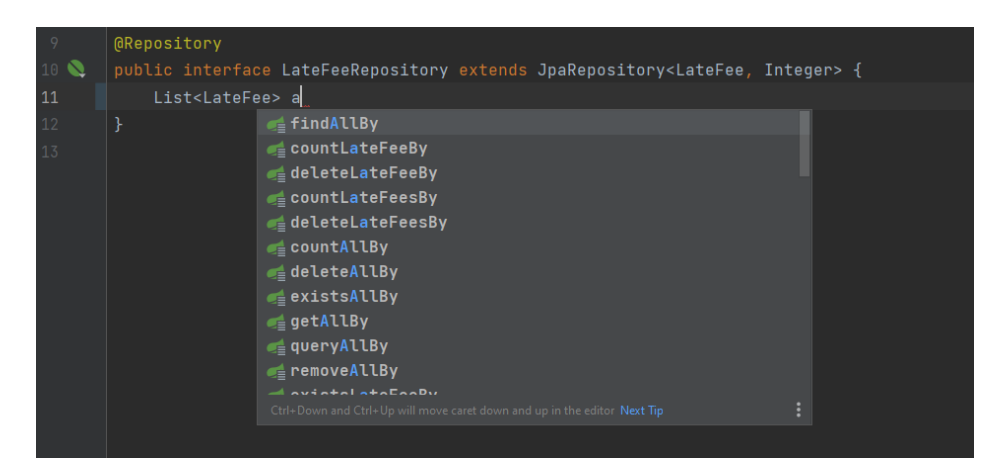

Slika 4: Prikaz kreiranja upita pomocu JPA repozitorija ´

#### <span id="page-36-0"></span>**4.2.4. Hibernate ORM**

Hibernate je Java razvojni okvir otvorenog kôda koji Java aplikaciji olakšava interakciju s bazom podataka te pruža objektno relacijsko mapiranje (ORM - *Object Relational Mapping*). Razvojni okvir Hibernate obavlja mapiranje Java objekata u tablice baze podataka i obratno te mapiranje Java tipova podataka u SQL tipove koje koristi baza podataka. Koristeći JPA pohranjuje se, ažurira i dohvaća podatke iz relacijskih baza podataka, a Hibernate implementira i omogućuje sve JPA specifikacije. Hibernate pruža interakciju s relacijskim bazama na visokoj razini te samostalno generira SQL upite, služi kao posrednik između klase entiteta i određene tablice relacijske baze podataka. Prednosti Hibernatea su neovisnost o bazi podataka jer podržava HQL (engl. *Hibernate Query Language*), automatsko kreiranje tablica u bazi podataka i brzina postignuta korištenjem privremene memorije (franc. *cache*) [\[15\]](#page-64-14). Na slici [5](#page-36-1) prikazan je dijagram korištenja ORM-a povezivajuci aplika- ´ ciju s relacijskom bazom podataka. Postupak mapiranja jednostavne Java klase entiteta u tablicu baze podataka i obratno opisan je slikom [6.](#page-37-1)

<span id="page-36-1"></span>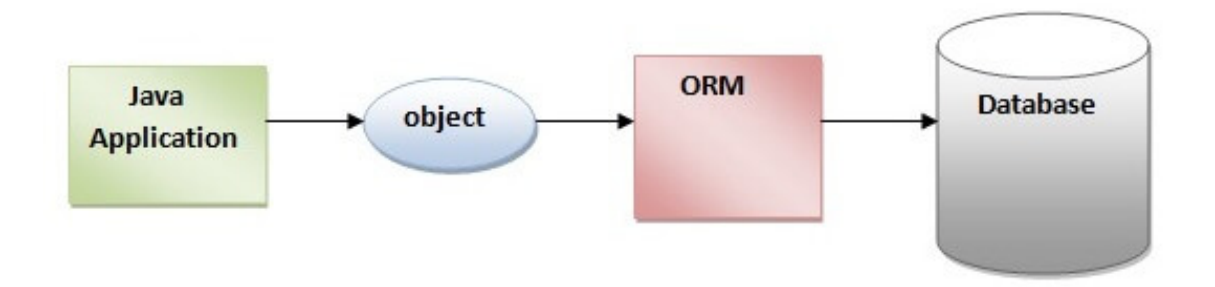

Slika 5: Proces spremanja objetka u bazu podataka korištenjem ORM-a Preuzeto s poveznice <https://www.javatpoint.com/hibernate-tutorial>

<span id="page-37-1"></span>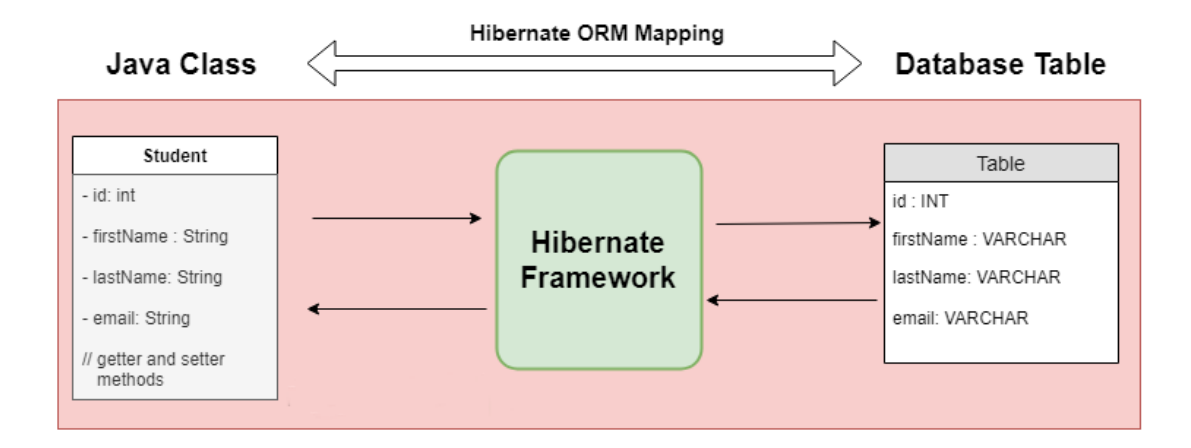

Slika 6: Prijem mapiranja Java objekta u tablicu baze podataka i obratno Preuzeto s poveznice [https://www.javaguides.net/2018/11/hibernate](https://www.javaguides.net/2018/11/hibernate-framework-overview-architecture-bascis.html)[framework-overview-architecture-bascis.html](https://www.javaguides.net/2018/11/hibernate-framework-overview-architecture-bascis.html)

#### <span id="page-37-0"></span>**4.2.5. Punjenje podatcima - Java Faker**

Nakon kreiranja Spring Boot projekta i izrade klasa entiteta obavlja se migracija baze podataka. Pomoću Hibernatea kreiraju se tablice, a sljedeći korak u razvoju aplikacije je populacija baze podataka testnim podatcima. Nad pohranjenim podatcima ce se vršiti razne ´ operacije, a bit će prikazani na korisničkom sučelju. Punjenje podataka odvija se pomoću metode run unutar Spring Beana koji implementira CommandLineRunner sučelje, a definiran je anotacijom @Component. Metoda run izvršava se uvijek pri pokretanju aplikacije. U slučaju postojanja više Spring Beanova koji implementiraju CommandLineRunner i metodu run, pomoću anotacije @Order određuje se prioritet izvršavanja. Ispis [10](#page-37-2) prikazuje kreiranje Spring komponente implementirajući CommandLineRunner sučelje.

```
1 @Component
2 public class DataSeedLoader implements CommandLineRunner{
     @Override
     public void run(String... args) throws Exception {
   loadRoleData();
6 loadUserData();
         loadAuthorData();
         loadCategoryData();
         loadWorkData();
```

| 10 | $loadPublicherrData()$ ; |
|----|--------------------------|
| 11 | loadBookEditionData();   |
| 12 | loadBookCopyData();      |
| 13 | $loadLocationData()$ ;   |
| 14 | loadLoanDetailsData();   |
| 15 |                          |
| 16 |                          |

Ispis 10: *Spring Bean* za populiranje baze podataka

Punjenje podatcima realizirano je korištenjem pomoćnih metoda pozvanih unutar glavne run metode. Podatci se generiraju pomoću JavaFaker biblioteke uključene kao ovisnost u pom.xml datoteci. JavaFaker korišten je za generiranje širokog spektra lažnih podataka. Raznim klasama i metodama navedena biblioteka generira podatake stvarnog izgleda koji mogu biti nazivi ljudi, država, jezika, adresa, knjiga i mnogi drugi. Generiranje podataka pomocu JavaFaker biblioteke je korisno prilikom testiranja aplikacije jer se postiže provjera ´ valjanosti bez upotrebe stvarnih vrijednosti. U praktičnom radu korištene su razne klase za simuliranje naziva knjiga, ISBN identifikatora te imena autora i izdavača [\[16\]](#page-65-0). Ispis [11](#page-38-0) opisuje korištenje JavaFaker klasa u metodi za generiranje književnih djela.

```
1 private void loadWorkData() {
     if (workRepository.count() \leq 10) {
        for (int i = 0; i < 20; i++) {
            var faker = new Faker();
            var work = new Work();
6 work.setTitle(faker.book().title());
            7 work.setDescription(faker.lorem().sentence());
            work.setOriginalTitle(work.getTitle());
9 work.setOriginalLanguage(faker.nation().language());
10 var category = categoryRepository.getOneRandom();
11 Set<Category> categories = new HashSet<>();
12 categories.add(category);
13 work.setCategories(categories);
14 var author = authorRepository.getOneRandom();
15 Set<Author> authors = new HashSet<>();
16 authors.add(author);
```

```
17 work.setAuthors(authors);
18 workRepository.save(work);
19 }
20 System.out.println("Seeded work table successfully");
21   }
22 }
✝ ✆
```
Ispis 11: Metoda za punjenje podataka tablice work

#### <span id="page-39-0"></span>**4.3. Servisi i kontroleri**

Spring Boot aplikacija ima slojevitu arhitekturu. Repozitoriji predstavljaju sloj odgovoran za komunikaciju s bazom, servisi sloj zaslužan za obradu podataka i kontroleri sloj upravljanja putanjama za prikaz podataka na korisničkom sučelju. Servisi su klase tj. Spring Beanovi označeni anotacijom @Service, a sadržavaju svu poslovnu logiku aplikacije. Sloj poslovne logike zaslužan je za povezivanje preostala dva sloja. Servisi obraduju podatke ¯ primljene iz repozitorija, mapiraju ih u DTO objekte te ih prosljeđuju *kontrolerima* tj. upravljačima. Unutar servisa također se hvataju i obrađuju iznimke s ciljem spriječavanja grešaka koje prekidaju daljnje izvodenje aplikacije [\[17\]](#page-65-1). U ispisu [12](#page-39-1) prikazan je primjer servisa ¯ CategoryServiceImpl i metoda za dohvaćanje svih žanrova.

```
1 @Service
2 public class CategoryServiceImpl implements CategoryService {
3
      private final CategoryRepository categoryRepository;
5
6 private final ModelMapper modelMapper;
7
      public CategoryServiceImpl(CategoryRepository categoryRepository,
     ModelMapper modelMapper) {
          this.categoryRepository = categoryRepository;
10 this.modelMapper = modelMapper;
\begin{matrix} 1 & 1 \\ 1 & 1 \end{matrix}12
13 @Override
14 public Page<CategoryPayload> getAllCategories(String keyword, int
```

```
page, int size, String[] sort) {
15 var sortField = sort[0];
16 var sortDirection = sort[1];
17 var direction = sortDirection.equals("desc") ? Sort.Direction.
    DESC : Sort.Direction.ASC;
18 var order = new Sort.Order(direction, sortField);
19
20 Pageable paging = PageRequest.of(page - 1, size, Sort.by(order));
21
22 Page<Category> categoryPage;
2<sup>3</sup>24 if (keyword == null) {
25 categoryPage = categoryRepository.findAll(paging);
26 } else {
27 categoryPage = categoryRepository.
    findByNameContainingIgnoreCase(keyword, paging);
28 }
29 var categoryPayloadList = categoryPage.stream().map(category ->
    modelMapper.map(category, CategoryPayload.class)).toList();
30
31 Page<CategoryPayload> categoryPayloadPage = new PageImpl<>(
    categoryPayloadList, paging, categoryPage.getTotalElements());
32 return categoryPayloadPage;
33 }
34 }
```
✝ ✆ Ispis 12: Prikaz dijela servisa CategoryServiceImpl

Upravljači tj. kontroleri predstavljaju Java klase nad kojima je postavljena anotacija  $@Controller$ . Uloga kontrolera je obrada dolaznih korisničkih zahtjeva te priprema modela i vraćanje podataka na određene putanje koji će se prikazati na korisničkom sučelju. Također nad klasom kontrolera nalazi se anotacija @RequestMapping koja definira prefiks putanje svih metoda unutar kontrolera, metode predstavljaju krajnje točke aplikacije. Svaka metoda ima anotaciju ovisno o HTTP (engl. *Hypertext Transfer Protocol*) zahtjevu kojeg obrađuje, sukladno tome korištene anotacije su @GetMapping, @PostMapping, @PutMapping i @DeleteMapping. Svaka od navedenih anotacija prima tekstualni parametar, definirajuci ostatak putanje ako je to potrebno. Primjer kontrolera s metodom koja ´ obrađuje *GET* zahtjev te dohvaća detalje pojedine posudbe i prikazuje ih na ruti http://localhost:8080/loans/id opisan je u ispisu [13.](#page-41-0)

 $\sqrt{1 - \frac{1}{2}}$ 

```
1 @Controller
2 \text{ @RequestMapping (value = "/loans")}3 public class LoanController {
    4 @GetMapping("/{id}")
     public String loanDetails(Model model, @PathVariable Integer id)
    throws NotFoundException, ForbiddenResourcesException {
         var authentication = SecurityContextHolder.getContext().
    getAuthentication();
         var currentUser = userRepository.findByEmail(authentication.
    getName());
         var currentUserRoles = new ArrayList<String>();
         for (var role : currentUser.getRoles()) {
10 currentUserRoles.add(role.getName());
11 }
12
13 if(Objects.equals(currentUserRoles.get(0), "MEMBER")){
14 var currentUserLoansId = loanRepository.findAllByMember_Id(
    currentUser.getId()).stream().map(Loan::getId).toList();
15 if(!currentUserLoansId.contains(id)) throw new
    ForbiddenResourcesException("you do not have access rights! ");
16 }
17 var loan = loanService.getLoan(id);
18 if (loan != null) {
19 if(loan.getLoanStatus() == LoanStatus.IN_PROGRESS) throw new
    ForbiddenResourcesException("you do not have access rights! ");
20 model.addAttribute("loan", loan);
21 model.addAttribute("loanDetailsList", loanDetailsRepository.
    findAllByLoanId(id));
22 }
23 return "loan/loanDetails";
2425 }
```
✝ ✆ Ispis 13: Primjer korištenja @GetMapping anotacije u kontroleru LoanController

U ispisu [13](#page-41-0) također je prikazano korištenje anotacije @PathVariable koja unutar URL-a prosljeđuje varijablu potrebnu za definiranje točne rute tj. krajnje točke. U navedenom primjeru se pretražuju sve posudbe, a prikazuje se samo ona s točnim identifikatorom u putanji, ako element entiteta loan nije pronađen obrađuje se iznimka. Preostale anotacije korištene za dohvat podatka s kljentske strane su @RequestParam i @ModelAttribute. Anotacija @RequestParam služi za primanje parametara iz URL-a, dok anotacija @ModelAttribute dohvaća podatke unesene na korisničkom sučelju. Ispis [14](#page-42-0) prikazuje primjer korištenja @ModelAttribute i @PostMaping anotacija prilikom kreiranja i spremanja novog književnog djela u bazu podataka na putanji

http://localhost:8080/works/saveWork. Anotacijom @Valid validiraju se podatci uneseni u formi na korisničkom sučelju te u slučaju nesuvislog unosa korisniku se prikazuje poruka o greški [\[18\]](#page-65-2).

<span id="page-42-0"></span> $\sqrt{2}$   $\sqrt{2}$   $\sqrt{2$ <sup>1</sup> @PostMapping("/saveWork") <sup>2</sup> public RedirectView saveNewWork(@Valid @ModelAttribute("workPayload") WorkPayload workPayload, <sup>4</sup> BindingResult result, RedirectAttributesredirectAttributes){ <sup>5</sup> if (result.hasErrors() && result.getFieldError() != null){ <sup>6</sup> redirectAttributes.addFlashAttribute("error", "The form is not valid! " + result.getFieldError().getDefaultMessage()); <sup>7</sup> } else { try { 10 var work = workService.createWork(workPayload); <sup>11</sup> redirectAttributes.addFlashAttribute("success", 12 "The work: " + work.getTitle() + " successfully created!"); 13 } catch (Exception e) { <sup>14</sup> redirectAttributes.addFlashAttribute("error", 15 e.getMessage());  $16$  } <sup>17</sup> } 18 return new RedirectView("/works"); <sup>19</sup> } ✝ ✆

Ispis 14: Primjer korištenja @PostMapping i @ModelAttribute anotacija

#### <span id="page-43-0"></span>**4.4. Autentikacija**

Autentikacija u aplikaciji realizirana je zahvaljujuci razvojnom okviru Spring Security ´ koji automatski, uz minimalno dodatnog konfiguriranja, pruža autentikacijske usluge uključujući i enkripciju lozinki. Konfiguracija Spring Security značajki omogućuje se pomoću Java klase s anotacijama @Configuration i @EnableWebSecurity. Da bi se služio aplikacijom korisnik mora biti prijavljen u istu. Samostalna registracija nije moguca´ već nove članove knjižnice u aplikaciju registriraju knjižničari i administratori. Prilikom prijave korisnika potrebno je pohraniti podatke o njegovom korisničkom računu sadržane u klasi CustomUserDetails koja implementira Spring Security sučelje UserDetails. Sučelje UserDetails pruža dohvaćanje i postavljanje korisničkih podataka potrebnih za prijavu te je prikazano u ispisu [15.](#page-43-1) Glavna uloga autentikacije pružena je implementiranjem sučelja AuthenticationManager koje obrađuje AuthenticationException iznimku ako korisnički podatci nisu ispravni i onemogućuje pristup resursima aplikacije neautenticiranim korisnicima. Klasa za konfiguraciju Spring Securityja prikazana je u u ispisu [16.](#page-44-0)

```
1 public interface UserDetails extends Serializable {
      Collection<? extends GrantedAuthority> getAuthorities();
3
      String getPassword();
5
      String getUsername();
7
      boolean isAccountNonExpired();
\overline{9}10 boolean isAccountNonLocked();
11
12 boolean isCredentialsNonExpired();
13
14 boolean isEnabled();
15 }
```
✝ ✆ Ispis 15: Prikaz Spring Security sučelja UserDetails

```
1 @Configuration
2 @EnableWebSecurity
3 @EnableMethodSecurity
4 public class SecurityConfiguration{
5
6 @Bean
7 public UserDetailsService userDetailsService() {
8 return new CustomUserDetailsService();
9 }
10
11 @Bean
12 public BCryptPasswordEncoder passwordEncoder() {
13 return new BCryptPasswordEncoder();
14   }
15
16 @Bean
17 public DaoAuthenticationProvider authenticationProvider() {
18 DaoAuthenticationProvider authProvider = new
    DaoAuthenticationProvider();
19 authProvider.setUserDetailsService(userDetailsService());
20 authProvider.setPasswordEncoder(passwordEncoder());
21
22 return authProvider;
23 }
2425 @Bean
26 public AuthenticationManager authenticationManager(
    AuthenticationConfiguration authConfig) throws Exception {
27 return authConfig.getAuthenticationManager();
28 }
29
30 @Bean
31 public SecurityFilterChain securityFilterChain(HttpSecurity http)
    throws Exception {
32 http
33 .authorizeHttpRequests((requests) -> requests
34 .requestMatchers("/").permitAll()
35 .anyRequest().authenticated()
```

```
36 )
37 .formLogin(withDefaults())
38 .logout(LogoutConfigurer::permitAll);
39
40 return http.build();
41 }
42 }
✝ ✆
```
Ispis 16: Spring Security konfiguracijska klasa

#### <span id="page-45-0"></span>**4.5. Autorizacija**

Nakon konfiguracije značajki Spring Securitya za autentikaciju korisnika, postavljaju se autorizacijska pravila također omogućena pomoću Spring Securitya. Pravila pristupa aplikacijskim resursima ovise o vrsti korisničke uloge. Uloge unutar predstavljene aplikacije su Administrator, Librarian i Member. Korisnici s ulogama Administrator i Librarian zaduženi su za upravljanje ostalim korisnicima, izdavačima, autorima, kategorijama, posudbama, knjižničnom građom te njenim primjercima. Administrator ima najveće ovlasti, može pristupati svim krajnjim točkama aplikacije i izvršavati sve operacije nad podatcima. Knjižničarima je onemogućen pristup korisničkim računima drugih administratora i knjižničara te nemaju pravo brisanja aplikacijskih resursa. Članovima je dostupan prikaz vlastitih korisničkih i statističkih podataka. Svaki aktivni član može rezervirati i posuđivati knjige prateći osobnu evidenciju posudbi i mogućih zakasnina. Autorizacija je realizirana implementiranjem sučelja SecurityFilterChain u istoimenoj metodi unutar Spring Security konfiguracijske datoteke (pogledati ispis [16\)](#page-44-0). SecurityFilterChain metoda autenticiranim korisnicima dopušta pristup svim putanjama i omogucava korištenje formi za ´ prijavu i odjavu dobivene sa Spring Securityjem. Ograničenja korisničkih prava za određene putanje i korisničke uloge definiraju se naknadno unutar kontrolera pomoću anotacije @PreAuthorize. Anotacija @PreAuthorize koristi parametre napisane pomoću Spring Boot izraza definirajući prava pristupa određenim korisničkim ulogama za putanju metode nad kojom je anotacija postavljena. Izraz se provjerava prije izvršavanja metode te se na taj način omogućava pristup putanji kontrolera samo korisnicima s ulogama unesenim u izraz. Korištenje anotacije @PreAuthorize kako bi se članovima zabranio pristup formi za dodavanje novih autora u sustav prikazano je u ispisu [17.](#page-46-0) Spring Security autori-

zacijskim značajkama moguće je pristupiti i unutar HTML predložaka pomoću Thymeleaf atributa, time je omogućeno prikazivanje ili skrivanje odabranih HTML elemenata pojedinim korisničkim ulogama. U ispisu [18](#page-46-1) prikazano je korištenje autorizacije pomoću Thymeleafa kako bi se botun s poveznicom na putanju za brisanje autora prikazao samo korisnicima s administratorskim ovlastima [\[19\]](#page-65-3) [\[20\]](#page-65-4).

```
\sqrt{2} \sqrt{2} \sqrt{2} \sqrt{2} \sqrt{2} \sqrt{2} \sqrt{2} \sqrt{2} \sqrt{2} \sqrt{2} \sqrt{2} \sqrt{2} \sqrt{2} \sqrt{2} \sqrt{2} \sqrt{2} \sqrt{2} \sqrt{2} \sqrt{2} \sqrt{2} \sqrt{2} \sqrt{2} \sqrt{2} \sqrt{2} \sqrt{2} \sqrt{2} \sqrt{2} \sqrt{2@PreAuthorize("hasAnyAuthority('ADMIN', 'LIBRARIAN')")
  2 @GetMapping("/add")
  3 public String addNewAuthor(Model model,
                                4 AuthorPayload authorPayload) {
  5 model.addAttribute("authorPayload", authorPayload);
                return "author/addNewAuthor";
  7 }
```
#### ✝ ✆ Ispis 17: Primjer korištenja @PreAuthorize anotacije

```
\sqrt{2} \sqrt{2} \sqrt{2} \sqrt{2} \sqrt{2} \sqrt{2} \sqrt{2} \sqrt{2} \sqrt{2} \sqrt{2} \sqrt{2} \sqrt{2} \sqrt{2} \sqrt{2} \sqrt{2} \sqrt{2} \sqrt{2} \sqrt{2} \sqrt{2} \sqrt{2} \sqrt{2} \sqrt{2} \sqrt{2} \sqrt{2} \sqrt{2} \sqrt{2} \sqrt{2} \sqrt{21 <a class="btn btn-danger ms-2"
  2 role="button"
  3 th:if="$ {#authorization.expression('hasAuthority(''ADMIN'')')}"
  4 data-bs-toggle="modal" data-bs-target="#deleteModal"
                          5 title="Delete author"
  6 \rightarrow7 <i class="bi bi-trash3-fill"></i>
                           Delete
  9 \lt /a
```
✝ ✆ Ispis 18: Prikaz korištenja autorizacije pomocu Thymeleafa ´

U slučaju korisničkog unosa putanje unutar URL-a koju nema ovlasti posjetiti, prikazuje se *custom* web stranica s prikazom HTTP kôda greške. Kôd greške za neautoriziran pristup traženom resursu je 403 - *forbidden*. Web stranica s kôdom greške prikazana je na slici [7.](#page-47-1)

<span id="page-47-1"></span>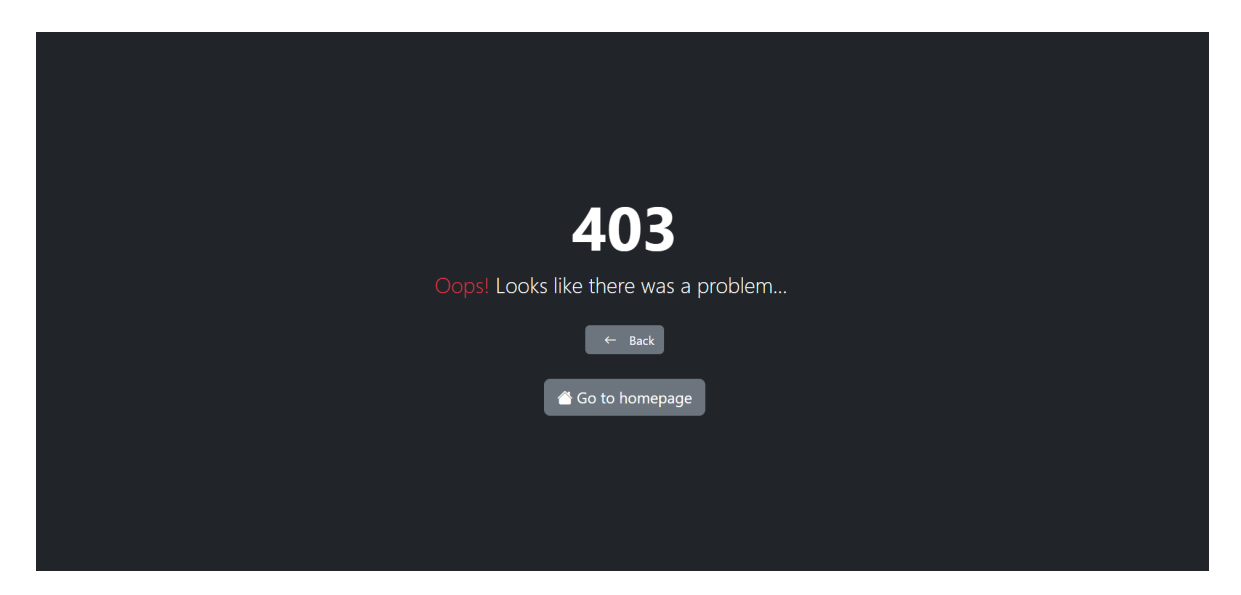

Slika 7: Odbijen pristup na rutu za koju korisnik nema potrebne ovlasti

#### <span id="page-47-0"></span>**4.6. Zakazani poslovi - Java Scheduler**

Zakazani poslovi (engl. *Scheduled jobs*) su dijelovi kôda poslovne logike koji se izvršavaju periodično u određenom vremenu. Spring Boot omogućava jednostavno korištenje planiranih zadataka, a njihova uporaba u aplikaciji omogucava se anotacijom ´

@EnableScheduling nad klasom koja sadržava glavnu *main* metodu za pokretanje Spring Boot aplikacije (pogledati ispis [1\)](#page-8-2). Metode koje implementiraju zakazane poslove definirane su anotacijom @Scheduled te ne primaju parametre i nemaju povratnu vrijednost [\[21\]](#page-65-5). Postoji više načina za određivanje vremena pokretanja zadatka, ali najkorišteniji su cron izrazi. Cron izraz predstavlja *String* tj. niz od šest znakova odvojenih razmakom koji opisuju pojedinačne djelove rasporeda izvršavanja zadatka, a prosljeđuje se unutar anotacije @Scheduled kao parametar. Cron izrazi omogućuju periodičko pokretanje zadataka na određeni datum i vrijeme, te predstavljaju alat za automatizaciju procesa bez korisničke interakcije. Na slici [8](#page-48-0) prikazan je format cron izraza s opisom uloge i rasponom vrijednosti svakog znaka, asteriks tj. zvjezdica predstavlja sve moguće vrijednosti pojedinog polja. Primjer cron izraza

cron =  $\mathbf{u} \cdot \mathbf{x} + \mathbf{v} + \mathbf{v}$  izvršava zakazani zadatak svaku sekundu [\[22\]](#page-65-6).

<span id="page-48-0"></span>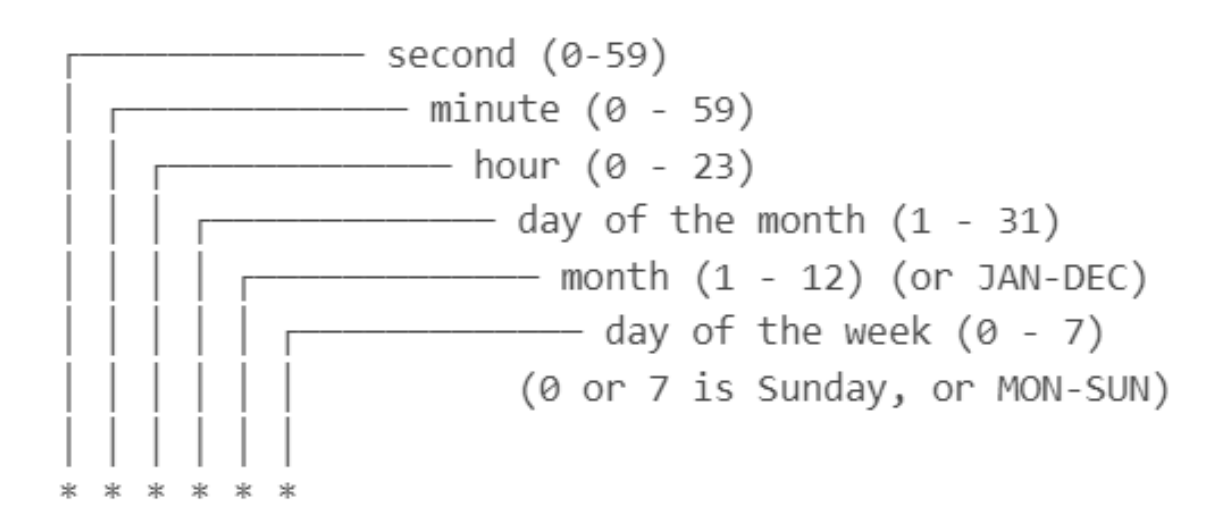

Slika 8: Prikaz formata cron izraza

Zakazani poslovi korišteni su u aplikaciji kako bi programski kôd implementiran unutar poslovne logike pokrenut pomocu Cron izraza obavljao važne zadatke umjesto adminis- ´ tratora i knjižničara. Unutar aplikacije korišteno je pet primjera zakazanih poslova opisanih u nastavku.

- Posudba je omogućena dodavanjem više knjiga u košaricu koja se na kraju treba potvrditi kako bi se posudba aktivirala, status nepotvrđene posudbe je IN\_PROGRESS. Zakazani zadatak koji se pokreće svakih pola sata te provjerava sve otvorene košarice implementiran je s ciljem otkazivanja svih posudbi statusa IN\_PROGRESS tj. košarica otvorenih dulje od trideset minuta. Sve knjige iz košarice se uklanjaju kako bi ih drugi korisnici mogli nesmetano posuditi. Realizacija opisanog zadatka prikazana je u ispisu [19.](#page-49-0)
- Zakazani zadatak provjerava sve aktivne posudbe te ako utvrdi istek predvidenog roka ¯ za vracanje pojedine knjige s posudbe kreira zakasninu i šalje obavijest o naknadi ´ korisniku putem elektroničke pošte. Zadatak se izvršava svaki dan te se naknada povećava dok se knjižnična građa ne vrati.
- Planirani zadatak sa svrhom otkazivanja rezerviranih posudbi korisnika, ako knjižničar ne potvrdi posudbu u roku od četiri dana. Također sve knjige prilikom otkazivanja postaju dostupne za iznajmljivanje drugim članovima.
- Praćanje svih aktivnih članstava te slanje obavijesti elektroničkom poštom o isteku članstva pet dana prije krajnjeg roka produženja. Zakazani zadatak se također pokreće svakog dana te deaktivira pojedino članstvo ako nije produženo na vrijeme.
- Zakazani posao za reguliranje cijena članarina ovisno o životnoj dobi člana, a izvršava se prvog dana svakog mjeseca.

```
\sqrt{2} \sqrt{2} \sqrt{2} \sqrt{2} \sqrt{2} \sqrt{2} \sqrt{2} \sqrt{2} \sqrt{2} \sqrt{2} \sqrt{2} \sqrt{2} \sqrt{2} \sqrt{2} \sqrt{2} \sqrt{2} \sqrt{2} \sqrt{2} \sqrt{2} \sqrt{2} \sqrt{2} \sqrt{2} \sqrt{2} \sqrt{2} \sqrt{2} \sqrt{2} \sqrt{2} \sqrt{2\text{@Scheduling} (cron = "0 \star/30 \star \star \star \star")
 2 public void checkInProgressLoans(){
 3 var loansInProgress = loanRepository.findAllByLoanStatus(LoanStatus.
      IN_PROGRESS);
          Timestamp currentTimeStamp = new Timestamp(System.
      currentTimeMillis());
          5 for(var loanInProgress : loansInProgress){
 6 var diff = currentTimeStamp.getTime() - loanInProgress.
      getCreateDateTime().getTime();
              long diffMinutes = diff / (60 * 1000) % 60;
 8 if(diffMinutes > 30){
 9 var loanDetailsList = loanDetailsRepository.
      findAllByLoanId(loanInProgress.getId());
10 try {
11 for (var loanDetails : loanDetailsList ){
12 loanDetailsService.
13 removeLoanDetailsFromCart(loanDetails.getId());
 14 }
15 deleteLoanInProgress(loanInProgress.getId());
16 } \text{catch} (Exception e) {
17 e.printStackTrace();
 18 }
 19 }
 20  }
21 }
```
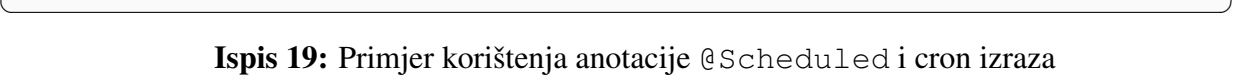

### <span id="page-50-0"></span>**4.7. Opis znacajki specifi ˇ cnih za projekt ˇ**

U ovom poglavlju detaljno su opisane funkcionalnosti implementirane u praktičnom dijelu završnog rada uz prikaz korisničkog sučelja pri korištenju aplikacije. Na slici [9](#page-50-2) prikazana je jednostavna forma za prijavu korisnika. Dobivena je u sklopu razvojnog okvira Spring Security te je korištena kako bi se neautenticiranim korisnicima zabranio pristup aplikacijskim resursima.

<span id="page-50-2"></span>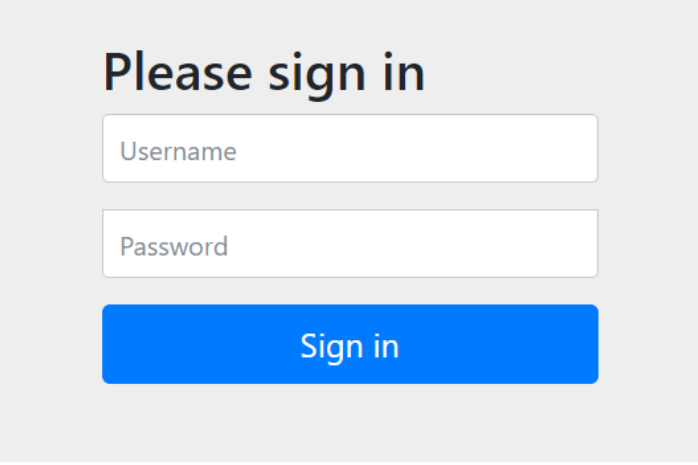

Slika 9: Forma za prijavu

#### <span id="page-50-1"></span>**4.7.1. Nadzorna ploca i statistika - Chart.js ˇ**

Uspješnom prijavom korisnik započinje s radom unutar aplikacije. Autenticirani korisnik nakon prijave preusmjerava se na početnu stranicu koja sadrži nadzornu ploču s osobnim statističkim podatcima te općenitim korisnim informacijama koje su generirane obradom podataka poslovnih procesa koje pruža aplikacija. Bočna navigacijska traka olakšava korištenje aplikacije, pristup rutama i poboljšava korisničko iskustvo (engl. UX - *User Experience*). Prikaz elemenata navigacijske trake ovisi o korisničkoj ulozi, stoga administratori i knjiž-ničari imaju veću razinu pristupa resursima od članova knjižnice. Na slici [10](#page-51-0) prikazano je korisničko sučelje glavnog izbornika, neposredno nakon prijave korisnika.

<span id="page-51-0"></span>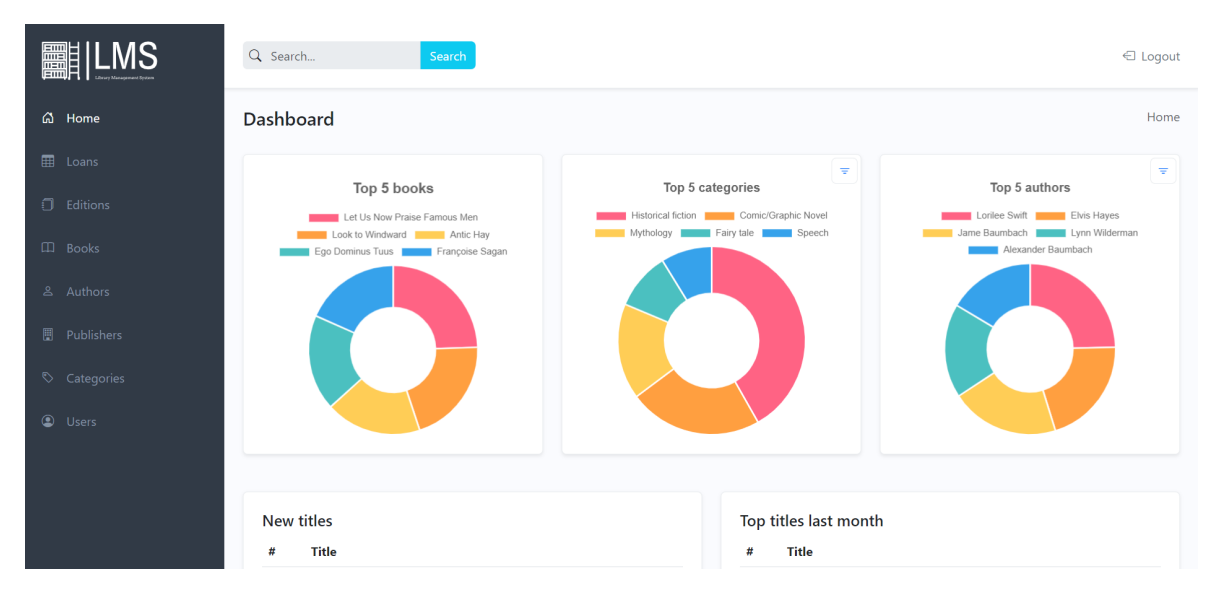

Slika 10: Nadzorna ploča s bočnom navigacijskom trakom

Na slici [11](#page-51-1) grafički je prikazana godišnja statistika posudbi, pojedinih primjeraka te iznosa zakasnine za svaki mjesec. Članovima su prikazani osobni podatci dok knjižničari i administratori imaju uvid u cjelokupnu statistiku svih članova knjižnice. Slika [12](#page-52-0) prikazuje grafikon na kojem se knjižničarima i administratorima omogućava prikaz aktivnih te neaktivnih članova po životnoj dobi. Pomoću dobivenih podataka administratori mogu prilagoditi svoje poslovanje kako bi zainteresirali i privukli ciljanu grupu ljudi.

<span id="page-51-1"></span>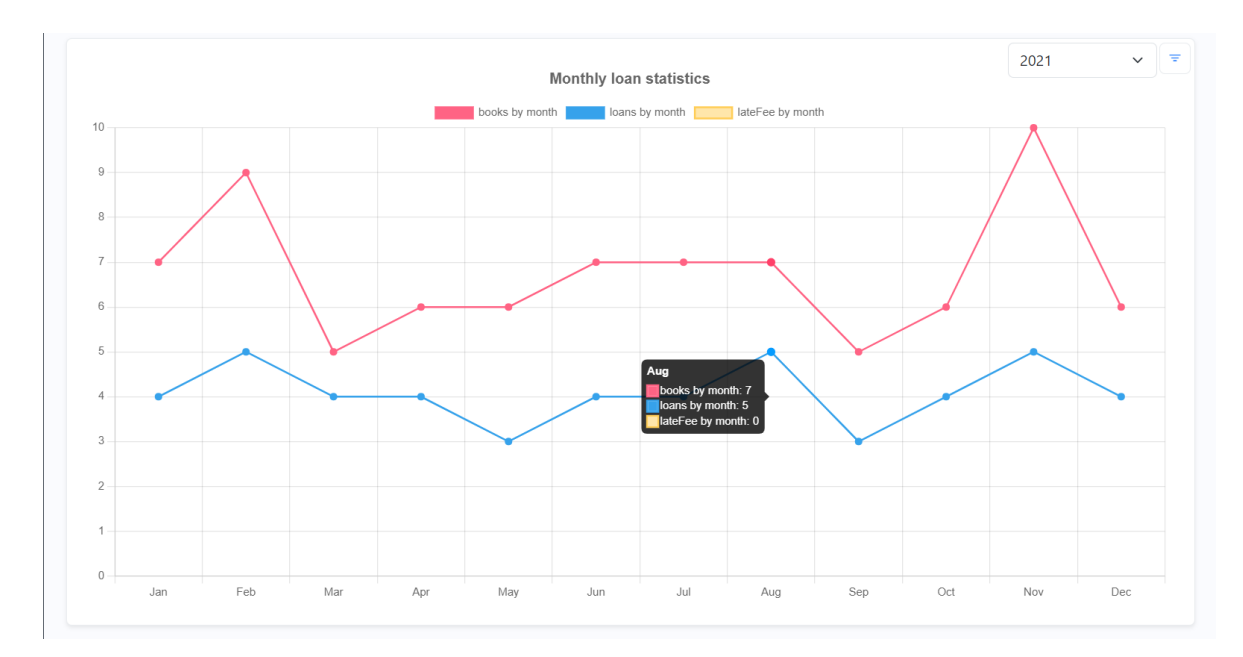

Slika 11: Godišnji statistički prikaz posudbi i zakasnina

<span id="page-52-0"></span>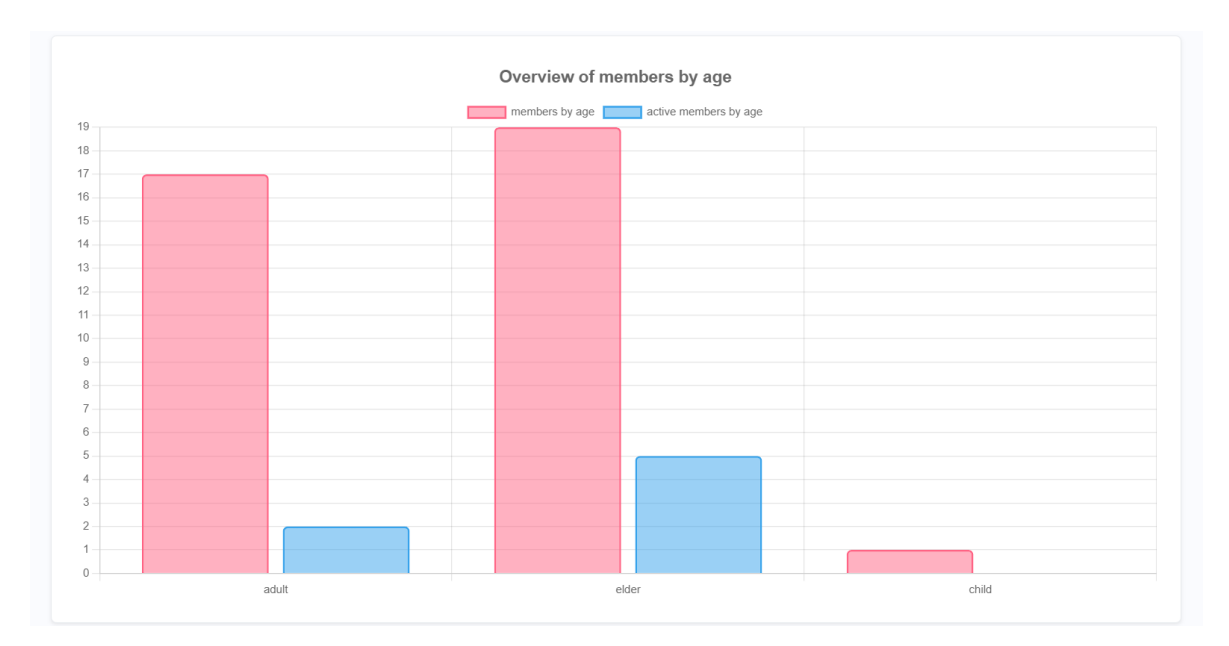

Slika 12: Statistički prikaz broja članova po životnoj dobi

Grafički prikaz podataka generiranih unutar poslovne logike aplikacije omogućava se pomoću JavaScript biblioteke Chart.js. Pomoću ove besplatne biblioteke znatno je olakšano dizajniranje grafova raznih oblika koji na zanimljiv način prikazuju podatke na korisničkom sučelju. Interakcija između Spring Boota i chart. is biblioteke omogućena je pomoću Thymeleafa. Podatci koji se žele prikazati pomoću grafova mapiraju se u model te se unutar JavaScript kôda zaduženog za kreiranje grafa pozivaju pomocu Thymeleaf sintakse. Grafikon je ´ smješten unutar canvas HTML elementa s kojim JavaScript kôd komunicira pomću identifikatora [\[23\]](#page-65-7). U ispisu [20](#page-52-1) prikazan je kôd korišten za generiranje kružnog grafikona koji prikazuje podatke o najposuđenijim književnim djelima. U prikazu grafikona omogućeno je filtriranje podataka za odredeni vremenski interval. ¯

```
1 var topFiveWorks = new Chart(topFiveWorksChrt.getContext("2d"), {
     type: 'doughnut',
     data: {
4 labels: [[${workMap.keySet()}]],
5 datasets: [{
            label: "percentage of borrowed books by work",
            data: [[${workMap.values()}]],
            backgroundColor: Object.values(CHART_COLORS),
            hoverOffset: 5,
```

```
10 } ],
11 \Big\},
12 options: {
13 responsive: true,
14 plugins: {
15 legend: {
16 position: 'top',
17 },
18 title: {
19 display: true,
20 text: 'Top 5 books',
21 font: {
22 size: 18,
23 \Big\},
24 },
25 }
26 },
27 });
```
✝ ✆ Ispis 20: Kreiranje kružnog grafikona

#### <span id="page-53-0"></span>**4.7.2. Upravljanje korisnicima i clanstvima ˇ**

Članovi knjižnice se ne mogu samostalno registrirati te za njih to obavljaju administratori ili knjižničari. Administrator ima uvid u sve korisnike neovisno o korisničkoj ulozi te ih može dodavati, ažurirati i brisati. Knjižničari nemaju mogućnost brisanja, a omogućen im je prikaz, dodavanje i ažuriranje korisnika s ulogom člana. Pojedini član knjižnice ima uvid samo u svoje osobne podatke, uključujući cijenu članarine te status i datum isteka člans-tva. Na slikama [13,](#page-54-0) [14](#page-54-1) i [15](#page-55-1) prikazano je administratorsko korisničko sučelje za upravljanje korisnicima.

<span id="page-54-0"></span>

| ■<br>.MS                       | Q Search       |               | Search       |                                |                                                         |                       |                         | ← Logout                            |
|--------------------------------|----------------|---------------|--------------|--------------------------------|---------------------------------------------------------|-----------------------|-------------------------|-------------------------------------|
| <b>高</b> Home                  | <b>Users</b>   |               |              |                                |                                                         |                       |                         | Home / Users                        |
| ⊞<br>Loans                     |                |               |              |                                |                                                         |                       | <sup>®</sup> My details | & Add new user                      |
| O.<br>Editions                 |                |               |              |                                |                                                         |                       |                         |                                     |
| <b>ED</b> Books                | $\alpha$       | Search users  | Search       | Role All roles<br>$\checkmark$ | Items $6 \times$                                        |                       |                         | Clear filters                       |
| & Authors                      | #              | First Name 1F | Last Name 1F | E-mail                         | Date of Birth 1F                                        | <b>Contact Number</b> | Role                    | <b>Action</b>                       |
|                                | $\overline{7}$ | Earnestine    | Turner       | Turner@oss.org                 | 1941-03-25 20:30:08.707                                 | +666666666            | <b>MEMBER</b>           | Û<br>D<br>$\Box$ Loans              |
| Publishers<br>圓                | 8              | Leo           | Upton        | Upton@oss.org                  | 1942-11-04 02:06:37.201                                 | +666666666            | <b>MEMBER</b>           | ▮<br>Í<br>$\Box$ Loans              |
| $\circ$<br>Categories          | 9              | Joie          | Bogan        | Bogan@oss.org                  | 1938-12-05 16:24:02.776                                 | +666666666            | <b>MEMBER</b>           | Û<br>$\Box$ Loans                   |
| $\circledcirc$<br><b>Users</b> | 10             | Majorie       | Fadel        | Fadel@oss.org                  | 1992-02-13 12:11:57.878                                 | +666666666            | <b>MEMBER</b>           | $\blacksquare$<br>D<br>$\Box$ Loans |
|                                | 11             | Tomas         | Gaylord      | Gaylord@oss.org                | 1930-07-25 23:32:05.806                                 | +666666666            | <b>MEMBER</b>           | Û<br>$\Box$ Loans                   |
|                                | 12             | Cleopatra     | Doyle        | Doyle@oss.org                  | 1983-04-18 13:26:22.776                                 | +666666666            | <b>MEMBER</b>           | Û<br><b>CD</b> Loans<br>I           |
| localhost:8080/publishers      |                |               |              |                                | First<br>Previous<br>2<br><b>Next</b><br>$\overline{1}$ |                       |                         |                                     |

Slika 13: Prikaz svih korisnika za administratore

<span id="page-54-1"></span>

| <b>User details</b>   |                              | Home / Users / User details                         |
|-----------------------|------------------------------|-----------------------------------------------------|
|                       |                              | $\mathscr{D}$ Edit user<br><b>Extend Membership</b> |
| ID                    | $\overline{9}$               |                                                     |
| <b>First Name</b>     | Joie                         |                                                     |
| Last Name             | Bogan                        |                                                     |
| E-mail                | Bogan@oss.org                |                                                     |
| <b>Contact Number</b> | +666666666                   |                                                     |
| Date of Birth         | 1938-12-05 16:24:02.776      |                                                     |
| Role                  | <b>MEMBER</b>                |                                                     |
|                       |                              |                                                     |
| Membership            | Active                       |                                                     |
| Membership price      | 10.00 EUR                    |                                                     |
| Member until          | 2023-09-26 (Active days: 30) |                                                     |

Slika 14: Detalji korisnika

<span id="page-55-1"></span>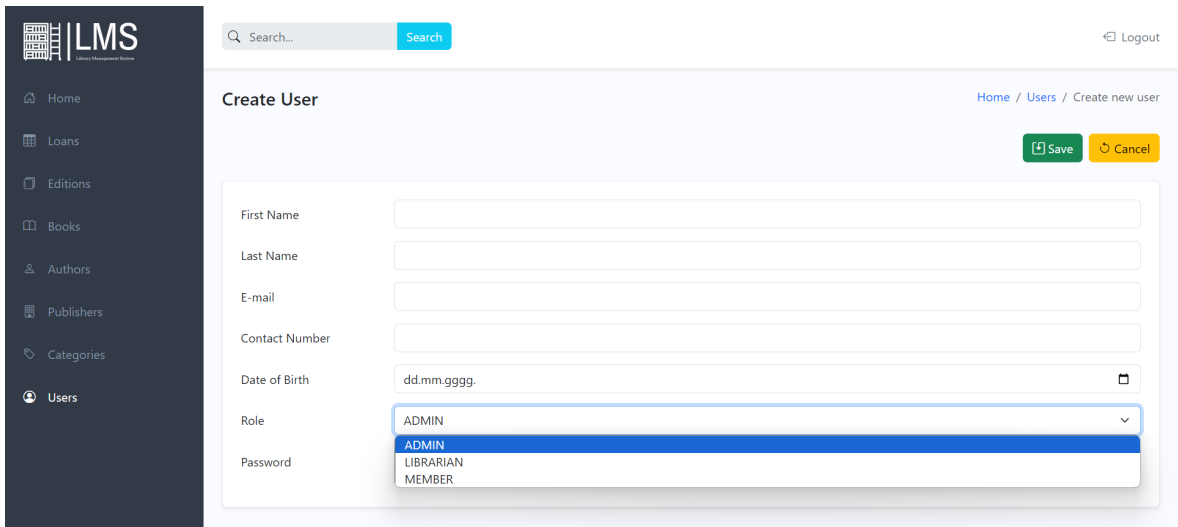

Slika 15: Registracija novih korisnika

Prilikom registracije člana automatski se kreira članstvo te se određuje cijena članarine ovisno o dobi u trajanju od trideset dana. U slučaju neplaćanja mjesečne naknade, članstvo se može otkazati, ali i ponovo obnoviti. Sve navedene operacije nad članstvom korisnika obavljaju administratori i knjižničari. Korisnik čije je članstvo isteklo nema pravo rezerviranja i posuđivanja knjižnične građe. Na slici [16](#page-55-2) prikazano je produljenje članstva.

<span id="page-55-2"></span>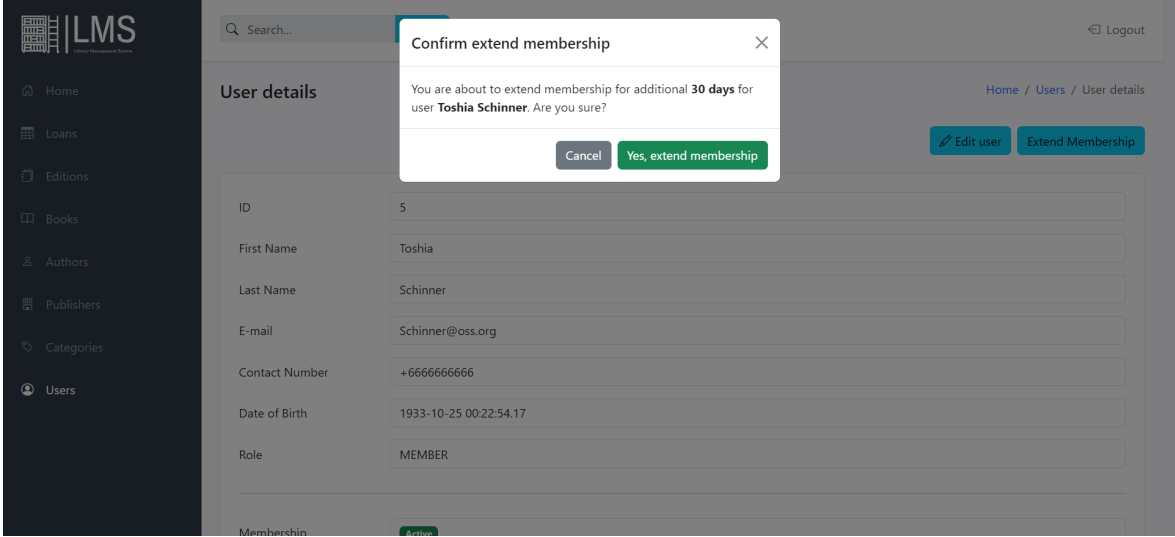

Slika 16: Prikaz skočnog prozora pri produljenju članstva

#### <span id="page-55-0"></span>**4.7.3.** Administracija knjižnične građe

Administratori i knjižničari zaslužni su za upravljanje cjelokupnim sustavom s tim da je ovlast brisanja podataka svih resursa prepuštena samo administratorskim korisnicima

u svrhu povecane sigurnosti. Korisnici s navedenim ulogama upravljaju te imaju pregled ´ podataka o autorima, žanrovima, književnim djelima, izdavačima, određenim izdanjima te njihovim fizičkim primjercima. Omogućeno im je pretraživanje, sortiranje, filtriranje i paginacija svih aplikacijskih resursa te polje za globalnu pretragu knjižnične građe prikazano u zaglavlju (engl. *header*) svake web stranice. Uloga administratora i knjižničara je da na temelju svih podataka o književnim djelima i stanju njihovih primjeraka kontinuirano održavaju knjižnični fond. Svaki primjerak nekog izdanja književnog djela ima svoj status kojeg je moguće ažurirati. Posuđivati se mogu samo primjerci knjižnične građe čiji je status OK. Administracija knjižnične građe prikazana je na slikama [17,](#page-56-0) [18,](#page-56-1) [19,](#page-57-0) [20](#page-57-1) i [21.](#page-58-1)

<span id="page-56-0"></span>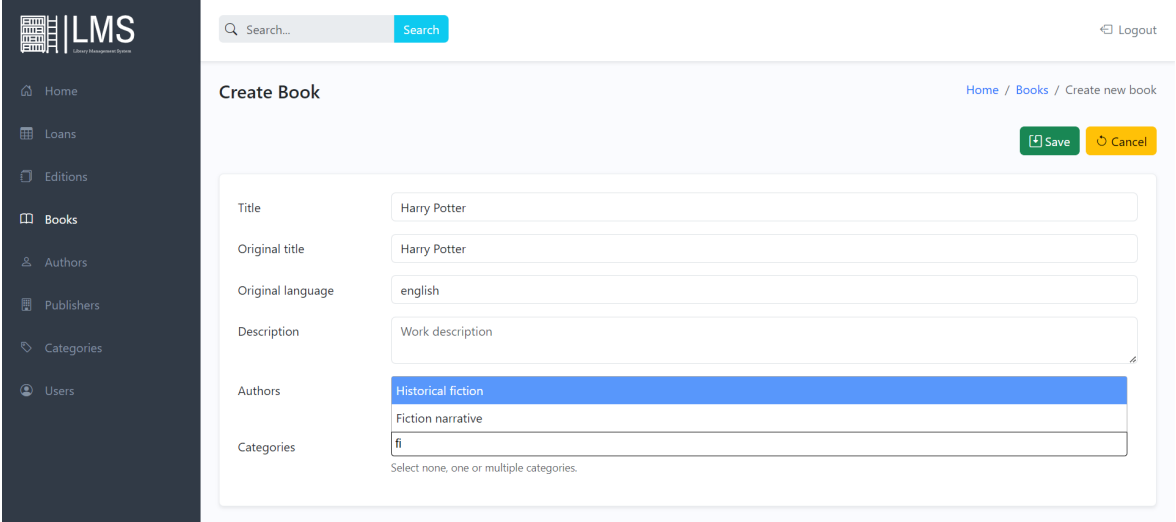

Slika 17: Dodavanje novog književnog djela

<span id="page-56-1"></span>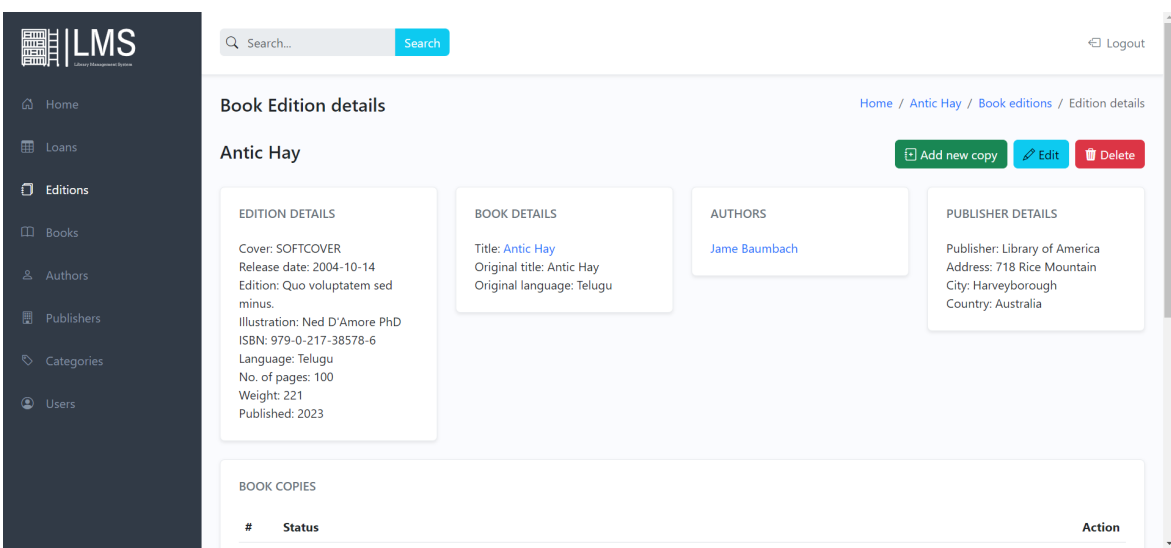

Slika 18: Prikaz izdanja knjige

<span id="page-57-0"></span>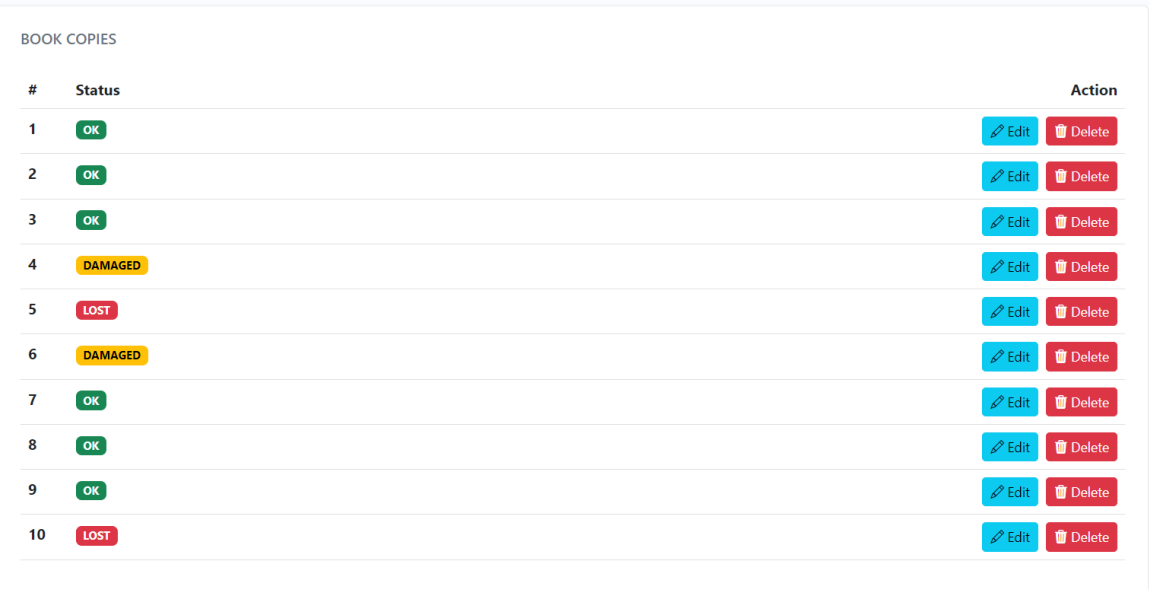

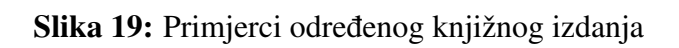

<span id="page-57-1"></span>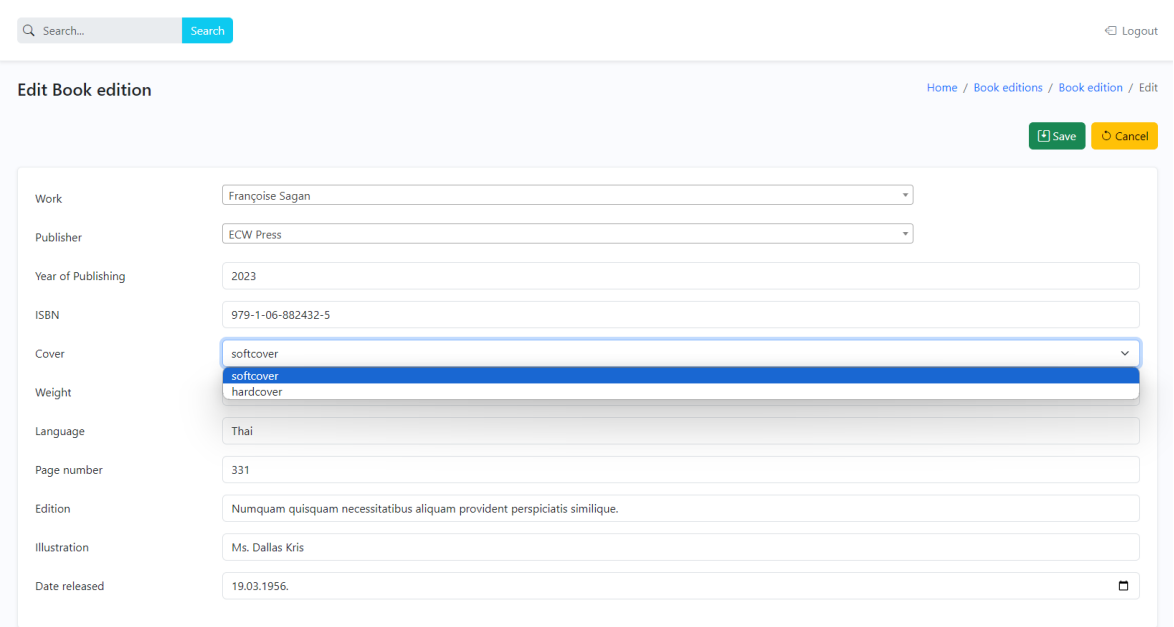

Slika 20: Ažuriranje podataka izdanja

<span id="page-58-1"></span>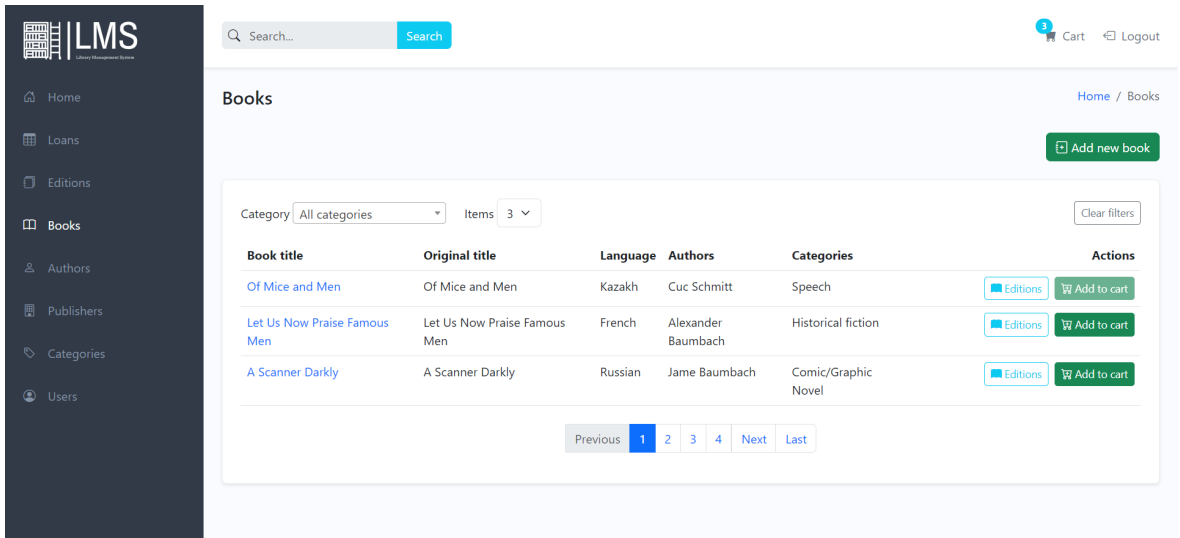

Slika 21: Prikaz knjiga

#### <span id="page-58-0"></span>**4.7.4.** Rezervacija i posudba knjižnične građe

Izanjmljivanje knjižnične građe predstavlja jezgru aplikacije, a realizirano je dodavanjem stavki u košaricu preko botuna na književnom djelu ili izdanju. Pojedina košarica vidljiva je samo korisniku koji ju je započeo. Administratori i knjižničari kreiraju posudbe za određene članove, dok sami članovi imaju mogućnost rezervacije knjiga. U košaricu se može dodati knjižnična građa koja ima bar jedan dostupan primjerak statusa OK. Košarica nakon dodavanja odabranih stavki prikazana je na slici [22.](#page-58-2)

<span id="page-58-2"></span>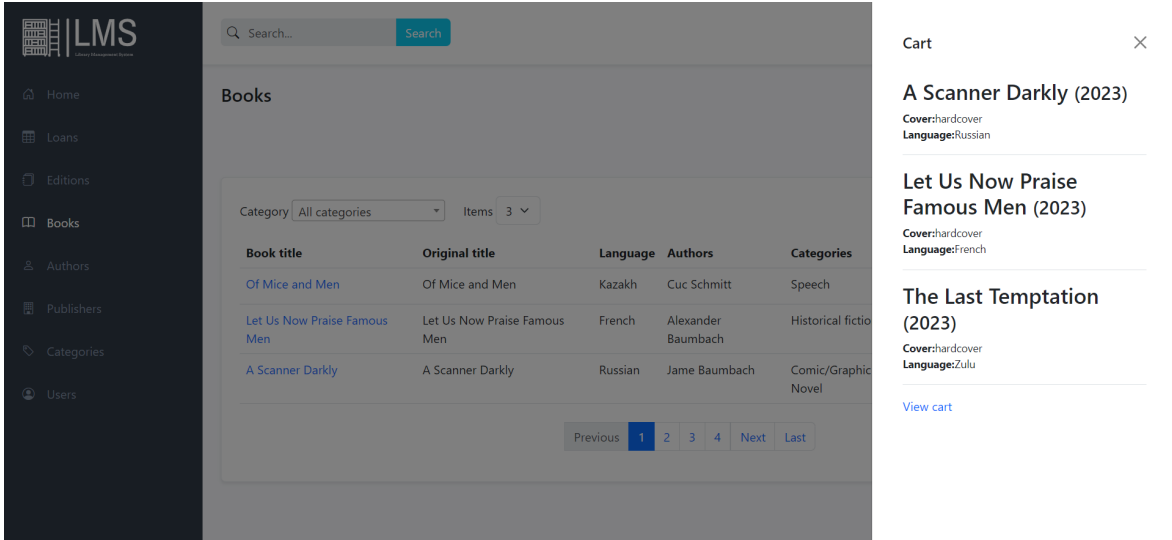

Slika 22: Prikaz košarice s knjigama za posudbu

Pojedini član istvoremeno može imati tri posuđena primjerka knjižnične građe te je

također u košaricu moguće maksimalno dodati tri stavke. Botun za dodavanje knjige u košaricu je onemogućen za odabir ako član premaši svoj osobni limit ili odabrana knjiga nema dostupnih primjeraka (pogledati sliku [21\)](#page-58-1). Knjiga je zauzeta ako je posudena, rezervirana ili ¯ se trenutno nalazi u košarici drugog aplikacijskog korisnika. Detalji košarice prikazani su na slici [23.](#page-59-0)

<span id="page-59-0"></span>

|                     | Q Search<br>Search           |                    |                           |           | Ч                         | Cart <del>C</del> Logout |
|---------------------|------------------------------|--------------------|---------------------------|-----------|---------------------------|--------------------------|
| යි Home             | <b>Cart details</b>          |                    |                           |           |                           | Home / Cart              |
| <b>EB</b> Loans     |                              |                    |                           |           | $\checkmark$ Confirm cart | <b>II</b> Clear cart     |
| <b>J</b> Editions   | Issued date: 2023-08-27      |                    |                           |           |                           |                          |
| $\Box$ Books        | <b>Book</b>                  | <b>Authors</b>     | <b>Year of publishing</b> | Cover     | Language                  | <b>Action</b>            |
| & Authors           | A Scanner Darkly             | Jame Baumbach      | 2023                      | hardcover | Russian                   | $\vert x \vert$          |
| <b>图</b> Publishers | Let Us Now Praise Famous Men | Alexander Baumbach | 2023                      | hardcover | French                    | $\vert x \vert$          |
| Categories          | The Last Temptation          | <b>Elvis Hayes</b> | 2023                      | hardcover | Zulu                      | $\mathbf{x}$             |
| <b>C</b> Users      |                              |                    |                           |           |                           |                          |
|                     |                              |                    |                           |           |                           |                          |
|                     |                              |                    |                           |           |                           |                          |
|                     |                              |                    |                           |           |                           |                          |
|                     |                              |                    |                           |           |                           |                          |

Slika 23: Detalji košarice

Potvrđivanjem detalja košarice sa slike [23](#page-59-0) član rezervira posudbu, a knjižničar i administrator u međukoraku odabiru člana koji posuđuje knjižničnu građu iz košarice. Knjižničari odabiru članove u padajućem izborniku uz mogućnost pretrage. Za odabir su onemogućeni članovi koji imaju tri nevraćene knjige, neobnovljeno članstvo ili aktivnu zakasninu. Odabir članova pri kreaciji posudbe knjižničara ili administratora prikazan je na slici [24.](#page-60-0) Rezervirana posudba se treba preuzeti u trodnevnom roku ili se rezervacija otkazuje. Otkazivanje rezervacije omogućeno je članu koji je rezervirao posudbu u bilo kojem trenutku. Adminis-tratosko sučelje za potvrdu rezervacije prikazano je na slici [25.](#page-60-1) Obavijesti o članarinama, rezervacijama, posudbama i mogućim zakasninama šalju se elektroničkom poštom. Pretinac elektroničke pošte i primjer poruke prikazan je na slici [26.](#page-61-2)

<span id="page-60-0"></span>

|                     | Q Search      | Search                                                               | ← Logout<br>Cart            |
|---------------------|---------------|----------------------------------------------------------------------|-----------------------------|
| <b>ム</b> Home       | Choose member |                                                                      | Home / Cart / Choose member |
| <b>EB</b> Loans     |               |                                                                      | $\checkmark$ Confirm        |
| <b>I</b> Editions   |               |                                                                      |                             |
| 口 Books             | Member        | Leo Upton Upton@oss.org                                              | $\checkmark$                |
|                     |               | Shanon Bernier Bernier@oss.org                                       |                             |
| & Authors           |               | Toshia Schinner Schinner@oss.org<br>Mariette D'Amore D'Amore@oss.org |                             |
|                     |               | Earnestine Turner Turner@oss.org                                     |                             |
| <b>图</b> Publishers |               | Leo Upton Upton@oss.org                                              |                             |
|                     |               | Majorie Fadel Fadel@oss.org                                          |                             |
| Categories          |               | Member Member member@oss.org<br>Miguel Dibbert Dibbert@oss.org       |                             |
|                     |               | Gussie Ziemann Ziemann@oss.org                                       |                             |
| <b>C</b> Users      |               | Sandy Blanda Blanda@oss.org                                          |                             |
|                     |               | Hubert Thompson Thompson@oss.org                                     |                             |
|                     |               | Kelley Schimmel Schimmel@oss.org                                     |                             |
|                     |               | Danette Olson Olson@oss.org<br>Deloras Predovic Predovic@oss.org     |                             |
|                     |               | Raphael Wisozk Wisozk@oss.org                                        |                             |
|                     |               | Zachary Bosco Bosco@oss.org                                          |                             |
|                     |               | Cleopatra Doyle Doyle@oss.org                                        |                             |
|                     |               | Lazaro Ward Ward@oss.org                                             |                             |

Slika 24: Odabir člana za kreiranje posudbe (za knjižničare i administratore)

<span id="page-60-1"></span>

|   |                     | Q Search<br>Search           |                    |                             |                    |                       | ← Logout                                          |
|---|---------------------|------------------------------|--------------------|-----------------------------|--------------------|-----------------------|---------------------------------------------------|
|   | d Home              | Loan details                 |                    |                             |                    |                       | Home / Loans / Loan details                       |
| ▦ | Loans               |                              |                    |                             |                    |                       | <b>T</b> Cancel Loan<br>$\checkmark$ Confirm loan |
|   | <b>I</b> Editions   | <b>ITEMS IN THE LOAN</b>     |                    |                             |                    | LOAN STATUS: RESERVED | <b>USER DETAILS</b>                               |
|   | <b>ED</b> Books     | <b>Work title</b>            | <b>Authors</b>     | <b>Expected return date</b> | <b>Return date</b> | <b>Late fee</b>       | Member Member<br>1950-05-19 00:00:00.0            |
|   | & Authors           | Let Us Now Praise Famous Men | Alexander Baumbach | 2023-09-26                  | $\sim$             | $\sim$                | member@oss.org                                    |
|   | <b>图</b> Publishers | Let Us Now Praise Famous Men | Alexander Baumbach | 2023-09-26                  |                    |                       | +666666666                                        |
|   | Categories          | Let Us Now Praise Famous Men | Alexander Baumbach | 2023-09-26                  |                    |                       |                                                   |
|   |                     |                              |                    |                             |                    |                       |                                                   |
|   | <b>C</b> Users      |                              |                    |                             |                    |                       |                                                   |
|   |                     |                              |                    |                             |                    |                       |                                                   |
|   |                     |                              |                    |                             |                    |                       |                                                   |
|   |                     |                              |                    |                             |                    |                       |                                                   |
|   |                     |                              |                    |                             |                    |                       |                                                   |

Slika 25: Potvrda rezervirane posudbe (za knjižničare i administratore)

<span id="page-61-2"></span>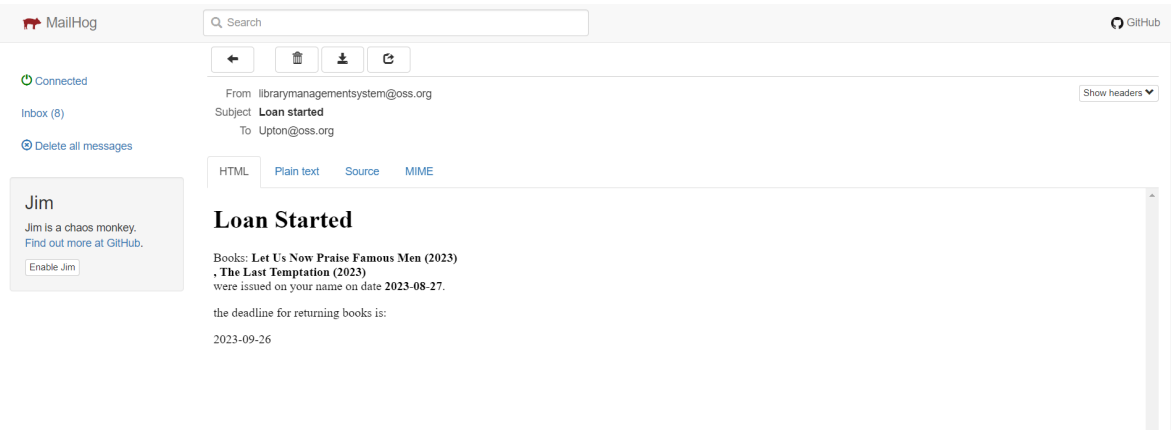

Slika 26: Pretinac elektroničke pošte s primjerom poruke

#### <span id="page-61-0"></span>**4.7.5. Vracanje posu ´ denih knjiga i obrada zakasnine ¯**

U aplikaciji je implementirano vraćanje knjiga s iste posudbe u različito vrijeme. Administratorima i knjižničarima omogućeno je potvrđivanje vraćanja knjižnične građe i naplata zakasnine pojedinačno za svaku stavku s posudbe. Ako korisnik kasni s vraćanjem knjige obračunava se dnevna naknada, a knjiga se može vratiti kada se ukupan iznos plati. Posudba je završena kada se sve knjige vrate te joj je status DONE (pogledati sliku [27\)](#page-61-1). Administratorima i knjižničarima omogućen je pregled povijesti posudbi. Članovima je dopušten pristup vlastitim posudbama uz mogucnost filtriranja po statusu i sortiranja prema datumu ´ (pogledati sliku [28\)](#page-62-0).

<span id="page-61-1"></span>

|                     | Q Search                        | Search                |                        |               |                                 | $\times$<br>book successfully returned!  |
|---------------------|---------------------------------|-----------------------|------------------------|---------------|---------------------------------|------------------------------------------|
| යි Home             | Loan details                    |                       |                        |               |                                 | Home / Loans / Loan details              |
| ▦<br>Loans          |                                 |                       |                        |               |                                 | $\checkmark$ Finish loan                 |
| <b>J</b> Editions   | <b>ITEMS IN THE LOAN</b>        |                       |                        |               | LOAN STATUS: IN_LOAN            | <b>USER DETAILS</b>                      |
| $\Box$ Books        |                                 |                       | <b>Expected return</b> | <b>Return</b> | Late                            | Leo Upton                                |
| & Authors           | <b>Work title</b>               | <b>Authors</b>        | date                   | date          | fee                             | 1942-11-04 02:06:37.201<br>Upton@oss.org |
| <b>图</b> Publishers | The Last Temptation             | <b>Elvis Hayes</b>    | 2023-09-26             | ٠             | $\vee$ Return<br>$\sim$<br>book | +666666666                               |
| Categories          | Let Us Now Praise Famous<br>Men | Alexander<br>Baumbach | 2023-09-26             | 2023-08-27 -  |                                 |                                          |
| <b>C</b> Users      |                                 |                       |                        |               |                                 |                                          |
|                     |                                 |                       |                        |               |                                 |                                          |
|                     |                                 |                       |                        |               |                                 |                                          |
|                     |                                 |                       |                        |               |                                 |                                          |
|                     |                                 |                       |                        |               |                                 |                                          |

Slika 27: Detalji posudbe i vraćanje knjiga

<span id="page-62-0"></span>

|                     | Q Search                                            | Search                                    |                                                 |               |               | <b>←</b> Logout |
|---------------------|-----------------------------------------------------|-------------------------------------------|-------------------------------------------------|---------------|---------------|-----------------|
| d Home              | Loans                                               |                                           |                                                 |               |               | Home / Loans    |
| ▦<br>Loans          |                                                     |                                           |                                                 |               |               |                 |
| Đ.<br>Editions      | Choose<br><b>Status</b><br>Choose                   | $\checkmark$<br>Items per page $6 \times$ |                                                 |               |               | Clear selection |
|                     | Order RESERVED                                      | ember                                     | Librarian                                       | Start date 1F | <b>Status</b> | <b>Actions</b>  |
| <b>ED</b> Books     | IN_LOAN<br>$\mathbf{1}$<br><b>DONE</b><br>CANCELLED | ember Member                              | Librarian Librarian                             | 2020-08-29    | <b>DONE</b>   | © Loan details  |
| & Authors           | $\overline{2}$                                      | <b>Toshia Schinner</b>                    | Librarian Librarian                             | 2020-09-21    | <b>DONE</b>   | © Loan details  |
| <b>图</b> Publishers | $\overline{\mathbf{3}}$                             | Leo Upton                                 | Librarian Librarian                             | 2020-09-25    | <b>DONE</b>   | © Loan details  |
| Categories          | $\overline{4}$                                      | Majorie Fadel                             | Librarian Librarian                             | 2020-09-14    | <b>DONE</b>   | © Loan details  |
| <b>C</b> Users      | 5                                                   | Cleopatra Doyle                           | Librarian Librarian                             | 2020-10-18    | <b>DONE</b>   | © Loan details  |
|                     | 6                                                   | <b>Member Member</b>                      | Librarian Librarian                             | 2020-10-06    | <b>DONE</b>   | © Loan details  |
|                     |                                                     |                                           | Previous<br>$2 \quad 3 \quad 4$<br>$\mathbf{1}$ | Next Last     |               |                 |

Slika 28: Prikaz svih posudbi

# <span id="page-63-0"></span>**5. Zakljucak ˇ**

U ovom završnom radu predstavljena je moderna web aplikacija s ciljem olakšavanja procesa iznajmljivanja knjižnične građe. Objašnjene su korištene tehnologije pri realizaciji, struktura baze podataka te detaljni opis implementacije aplikacijskih značajki popraćen ispisima kôda, slikama i tablicama.

Izrađena Spring Boot aplikacija knjižničarima omogućava upravljanje knjižničnom građom i svim elementima knjižničnog sustava. Grafički prikazani statistički podatci znatno olakšavaju održavanje i povećavanje knjižničnog fonda ovisno o zahtjevima poslovne okoline. Aplikacijski je realiziran proces istodobnog iznajmljivanja veceg broja primjeraka ´ knjižnične građe. Članovima je pružena mogućnost rezervacije knjiga uz prikaz povijesti vlastitih posudbi i statističkih podataka s ciljem njihove integracije kako bi aktivno sudjelovali u poslovnim procesima knjižnice.

Aplikacija implementira sve unaprijed postavljene zahtjeve, a po potrebi omogucava ´ brzo i lako proširenje dodatnim značajkama. U aplikaciji je realizirana osnova za plaćanje članarina i potencijalnih zakasnina ukoliko se knjižnična građa ne vrati u predviđenom vremenu. Shodno tome, aplikaciju je moguće proširiti realizacijom stvarnog procesa plaćanja uz evidenciju računa.

Koristeci razvojni okvir Spring Boot olakšano je postavljanje projekta uz daljnju im- ´ plementaciju poslovne logike. Spring Security gotovim funkcionalnostima osigurava sigurnost, autentikacijski sustav i korisničku forme za prijavu. Povezivanje pozadinski generiranih podataka i HTML predložaka realizirano je pomocu alata Thymeleaf kompatibilnog ´ s razvojnim okvirom Spring Boot. Korištenjem Bootstrapa i JavaScripta omogućena je izrada dinamičkog, modernog korisničkog sučelja, a Chart.js biblioteka pruža atraktivan prikaz statističkih podataka pomoću grafikona i dijagrama.

# <span id="page-64-0"></span>**Literatura**

- [1] International Business Machines Corporation, "IBM Java," [https://www.ibm.com/](https://www.ibm.com/topics/java) [topics/java,](https://www.ibm.com/topics/java) posjećeno 6.8.2023.
- <span id="page-64-2"></span><span id="page-64-1"></span>[2] [https://github.com/spring-projects/spring-boot,](https://github.com/spring-projects/spring-boot) posjećeno 5.8.2023.
- [3] International Business Machines Corporation, "IBM Java Spring Boot," [https://www.](https://www.ibm.com/topics/java-spring-boot) [ibm.com/topics/java-spring-boot,](https://www.ibm.com/topics/java-spring-boot) posjećeno 6.8.2023.
- <span id="page-64-3"></span>[4] The Apache Software Foundation, "Apache Maven," [https://maven.apache.org/,](https://maven.apache.org/) posjeceno 8.8.2023. ´
- <span id="page-64-4"></span>[5] Tarnum Java SR, "Baeldung - Spring Security," [https://www.baeldung.com/security](https://www.baeldung.com/security-spring)[spring,](https://www.baeldung.com/security-spring) posjećeno 14.8.2023.
- <span id="page-64-5"></span>[6] The Thymeleaf Team, "Thymeleaf - Spring Boot," [https://www.thymeleaf.org/doc/](https://www.thymeleaf.org/doc/tutorials/3.0/thymeleafspring.html) [tutorials/3.0/thymeleafspring.html,](https://www.thymeleaf.org/doc/tutorials/3.0/thymeleafspring.html) posjećeno 14.8.2023.
- <span id="page-64-6"></span>[7] ——, "Thymeleaf - Spring Security," [https://www.thymeleaf.org/doc/articles/](https://www.thymeleaf.org/doc/articles/springsecurity.html) [springsecurity.html,](https://www.thymeleaf.org/doc/articles/springsecurity.html) posjećeno 14.8.2023.
- <span id="page-64-7"></span>[8] Docker Inc, "Docker - containers," [https://www.docker.com/resources/what-container/,](https://www.docker.com/resources/what-container/) posjećeno 12.8.2023.
- <span id="page-64-8"></span>[9] ——, "Docker overview," [https://docs.docker.com/get-started/overview/,](https://docs.docker.com/get-started/overview/) posjećeno 12.8.2023.
- <span id="page-64-9"></span>[10] Tarnum Java SR, "Baeldung - Flyway," [https://www.baeldung.com/database](https://www.baeldung.com/database-migrations-with-flyway)[migrations-with-flyway,](https://www.baeldung.com/database-migrations-with-flyway) posjećeno 11.8.2023.
- <span id="page-64-11"></span><span id="page-64-10"></span>[11] Select2 Team, "Select2," [https://select2.org/,](https://select2.org/) posjećeno 6.8.2023.
- [12] Bootstrap Team, "Bootstrap," [https://getbootstrap.com/docs/5.3/getting](https://getbootstrap.com/docs/5.3/getting-started/introduction/)[started/introduction/,](https://getbootstrap.com/docs/5.3/getting-started/introduction/) posjećeno 6.8.2023.
- <span id="page-64-13"></span><span id="page-64-12"></span>[13] Z. Torba, *Baze podataka*. Veleučilište u Splitu, 2001.
- [14] VMware Tanzu, "Spring repositories," [https://docs.spring.io/pring-data/jpa/docs/](https://docs.spring.io/pring-data/jpa/docs/current/reference/html/#repositories) [current/reference/html/#repositories,](https://docs.spring.io/pring-data/jpa/docs/current/reference/html/#repositories) posjećeno 18.8.2023.
- <span id="page-64-14"></span>[15] Tarnum Java SR, "Baeldung - Jpa and Hibernate ," [https://www.baeldung.com/learn-](https://www.baeldung.com/learn-jpa-hibernate)

[jpa-hibernate,](https://www.baeldung.com/learn-jpa-hibernate) posjećeno 6.8.2023.

- <span id="page-65-0"></span>[16] ——, "Baeldung - Java Faker," [https://www.baeldung.com/java-faker,](https://www.baeldung.com/java-faker) posjećeno 6.8.2023.
- <span id="page-65-1"></span>[17] ——, "Baeldung - Spring Boot services," [https://www.baeldung.com/spring](https://www.baeldung.com/spring-component-repository-service)[component-repository-service,](https://www.baeldung.com/spring-component-repository-service) posjeceno 16.8.2023. ´
- <span id="page-65-2"></span>[18] ——, "Baeldung - Spring Boot controllers," [https://www.baeldung.com/spring](https://www.baeldung.com/spring-controllers )[controllers,](https://www.baeldung.com/spring-controllers ) posjećeno 16.8.2023.
- <span id="page-65-3"></span>[19] VMware Tanzu, "Spring - authorization," [https://docs.spring.io/spring-security/](https://docs.spring.io/spring-security/reference/servlet/authorization/index.html) [reference/servlet/authorization/index.html,](https://docs.spring.io/spring-security/reference/servlet/authorization/index.html) posjećeno 20.8.2023.
- <span id="page-65-4"></span>[20] ——, "Spring - SecurityfilterChain," [https://docs.spring.io/spring-security/site/docs/3.](https://docs.spring.io/spring-security/site/docs/3.0.x/reference/security-filter-chain.html) [0.x/reference/security-filter-chain.html,](https://docs.spring.io/spring-security/site/docs/3.0.x/reference/security-filter-chain.html) posjećeno 20.8.2023.
- <span id="page-65-5"></span>[21] Tarnum Java SR, "Baeldung - Scheduled Tasks," [https://www.baeldung.com/spring](https://www.baeldung.com/spring-scheduled-tasks)[scheduled-tasks,](https://www.baeldung.com/spring-scheduled-tasks) posjećeno 21.8.2023.
- <span id="page-65-6"></span>[22] ——, "Baeldung - Cron expressions," [https://www.baeldung.com/cron-expressions,](https://www.baeldung.com/cron-expressions) posjećeno 21.8.2023.
- <span id="page-65-7"></span>[23] Chart.js Team, "Chart.js," [https://www.chartjs.org/docs/latest/,](https://www.chartjs.org/docs/latest/) posjećeno 22.8.2023.

# <span id="page-66-0"></span>Dodatci

# **Popis slika**

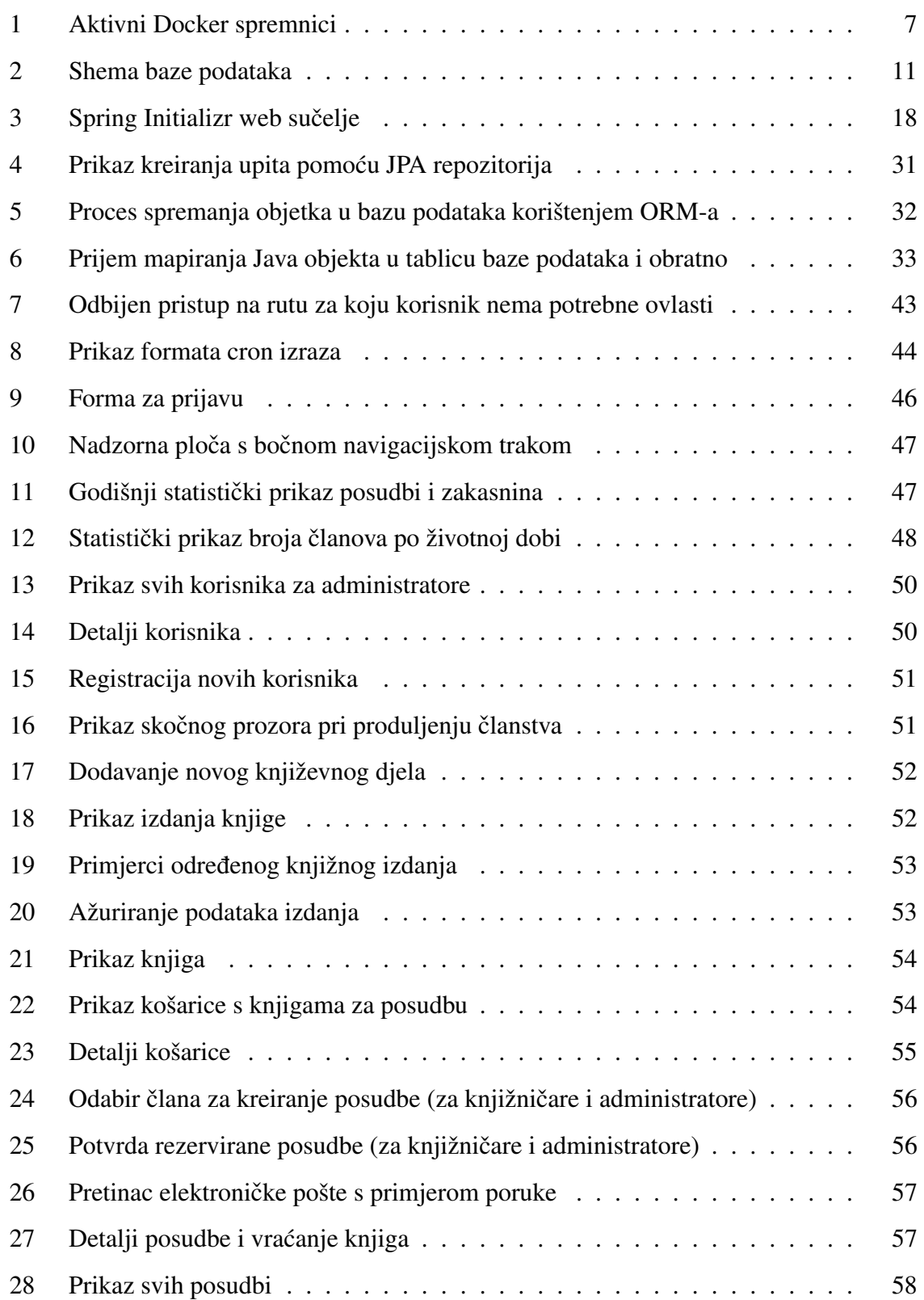

# **Popis tablica**

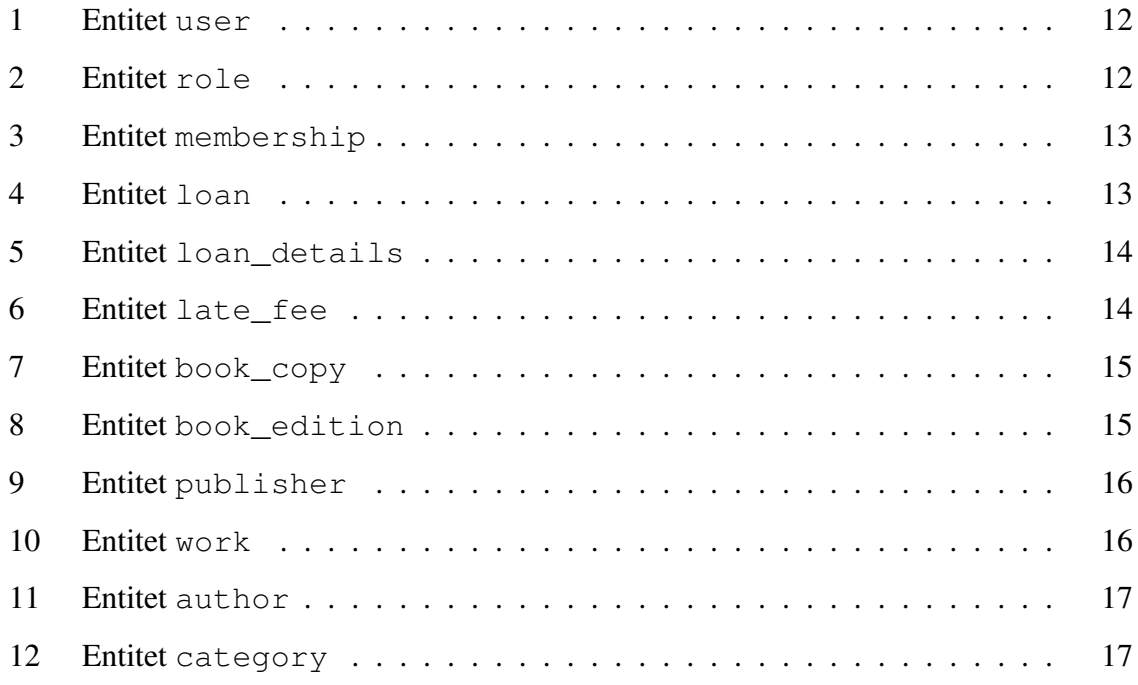

# **Popis ispisa kôda**

![](_page_67_Picture_281.jpeg)

![](_page_68_Picture_30.jpeg)